## **Overview**

The shell is one of the main interfaces to UNIX that a Systems Administrator uses.

- Interpreter
	- **Process the commands you enter**
- Programming language
	- **Process groups of commands stored in a file** called shell scripts.

- Like other languages, shells have
	- Variables
	- **-** Control flow commands

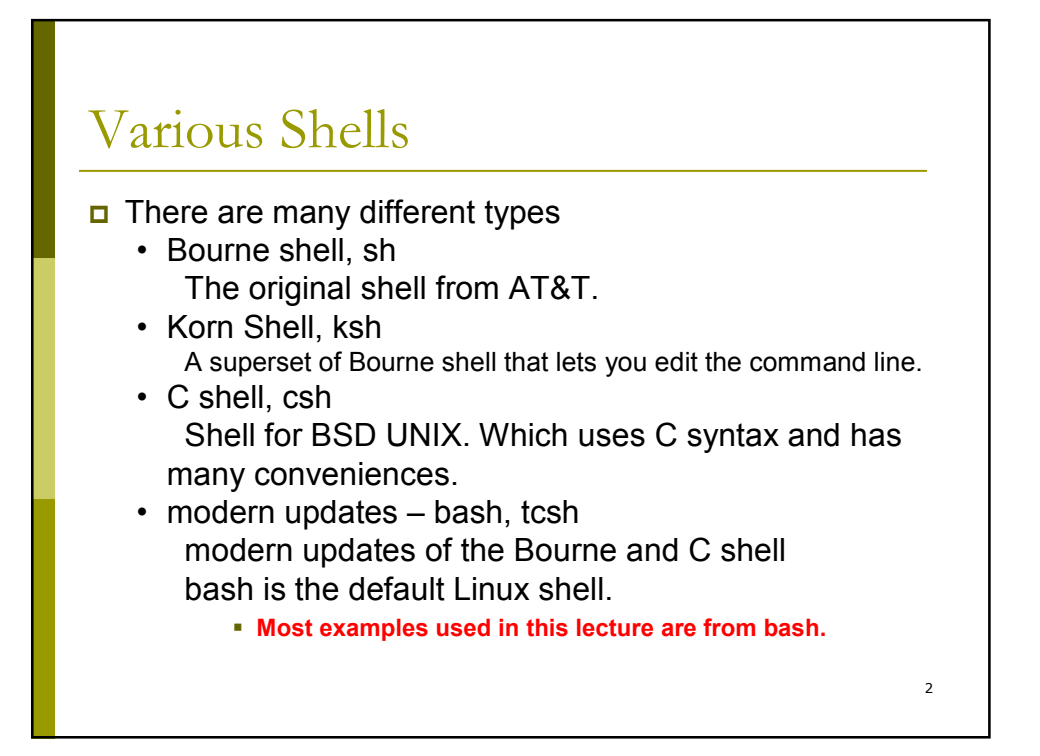

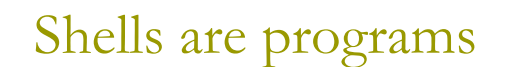

- Shells are just executable programs.
	- **Different shells use different syntax and provide different** services.
- You can start any shell at anytime
	- **Example:** \$sh \$csh
		- \$exit
- □ You exit a shell with logout, exit or CTRL-D
- $\Box$  Each user has an entry in the /etc/passwd file which includes the name of the shell to execute.
	- You can change your login shell using the chsh command.

3

The file /etc/shells contains a list of valid shells.

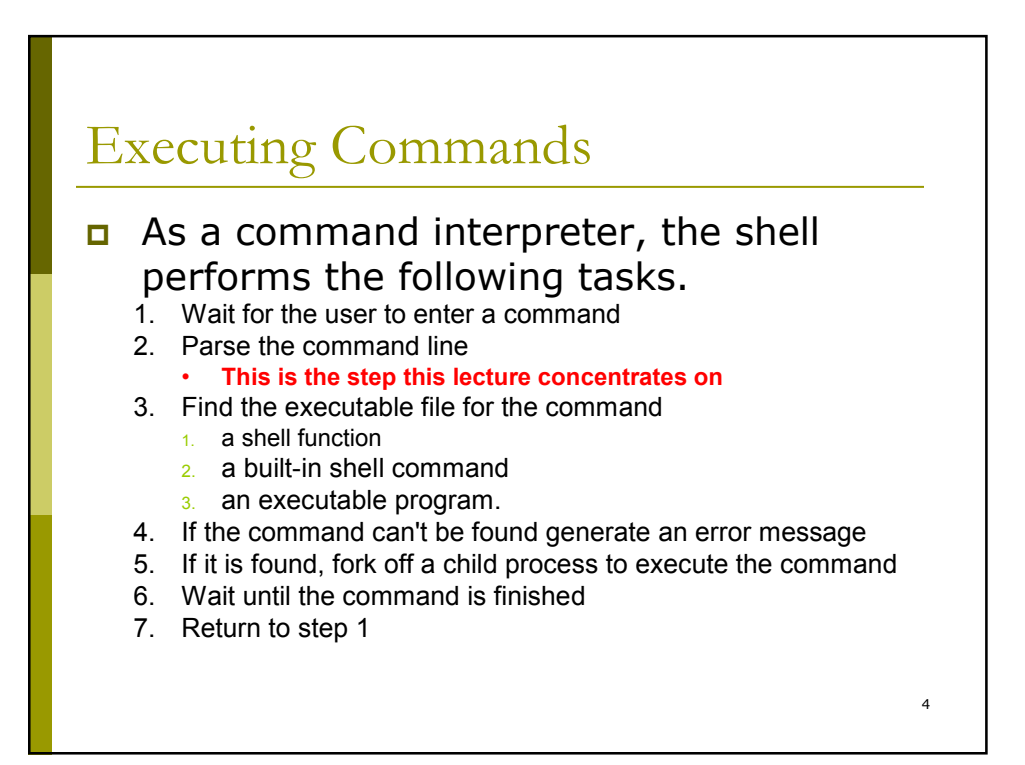

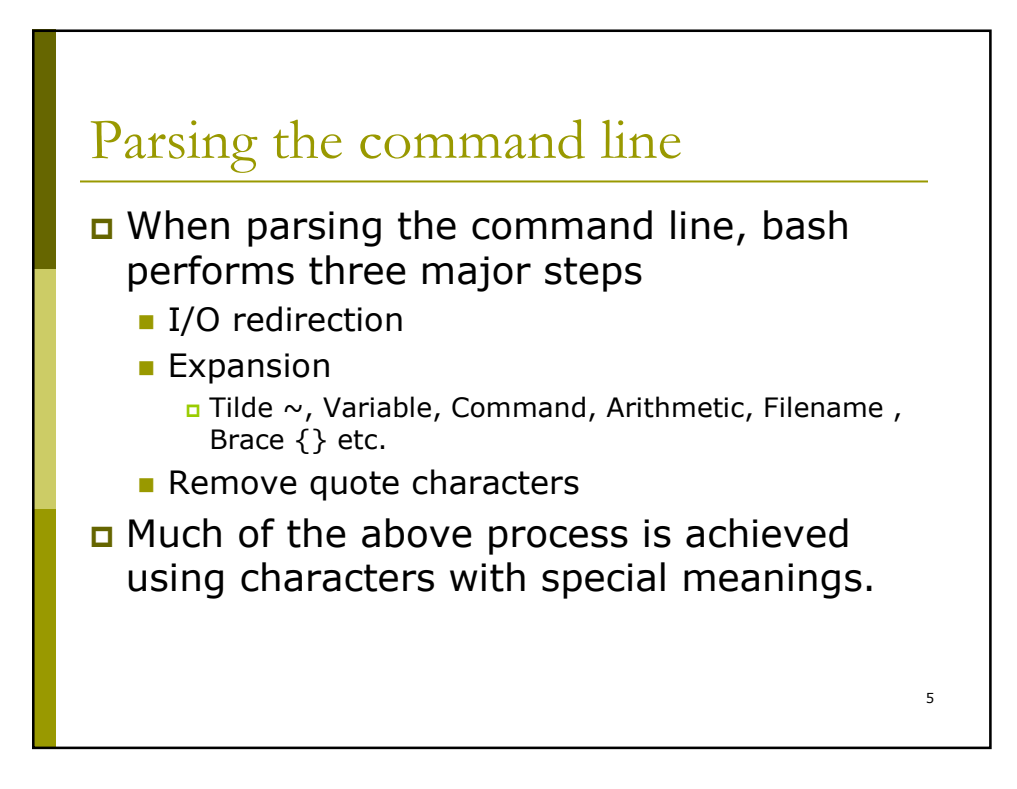

# Special Character

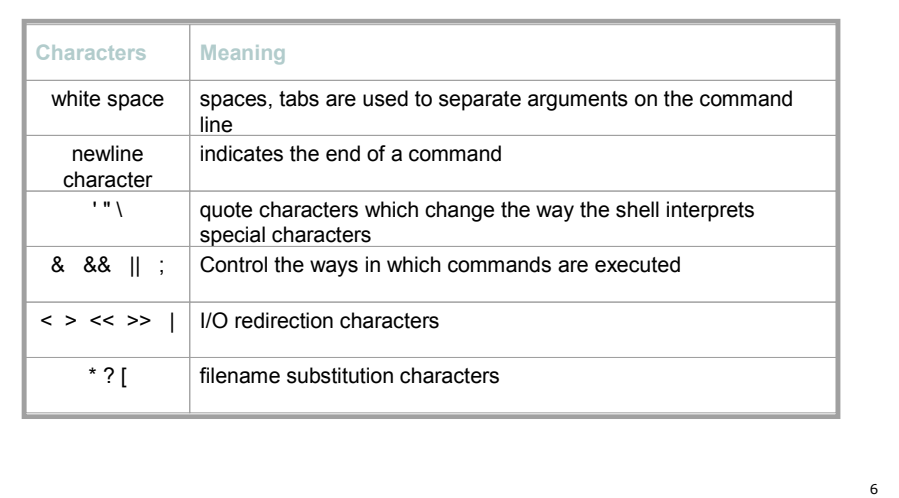

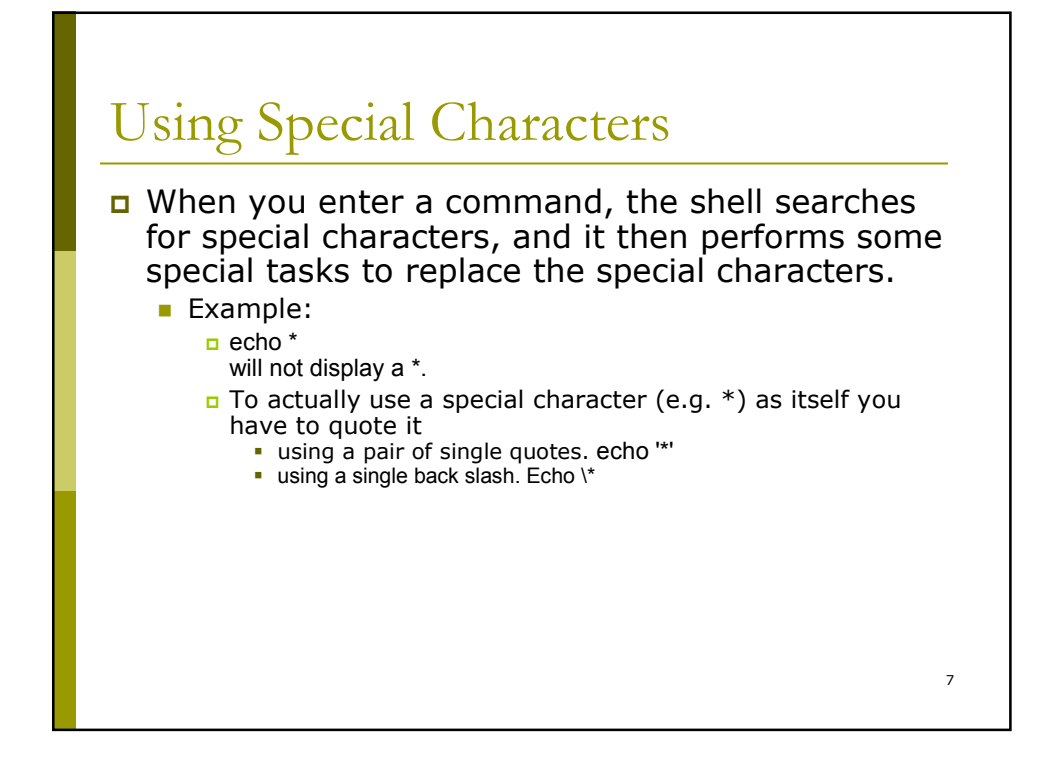

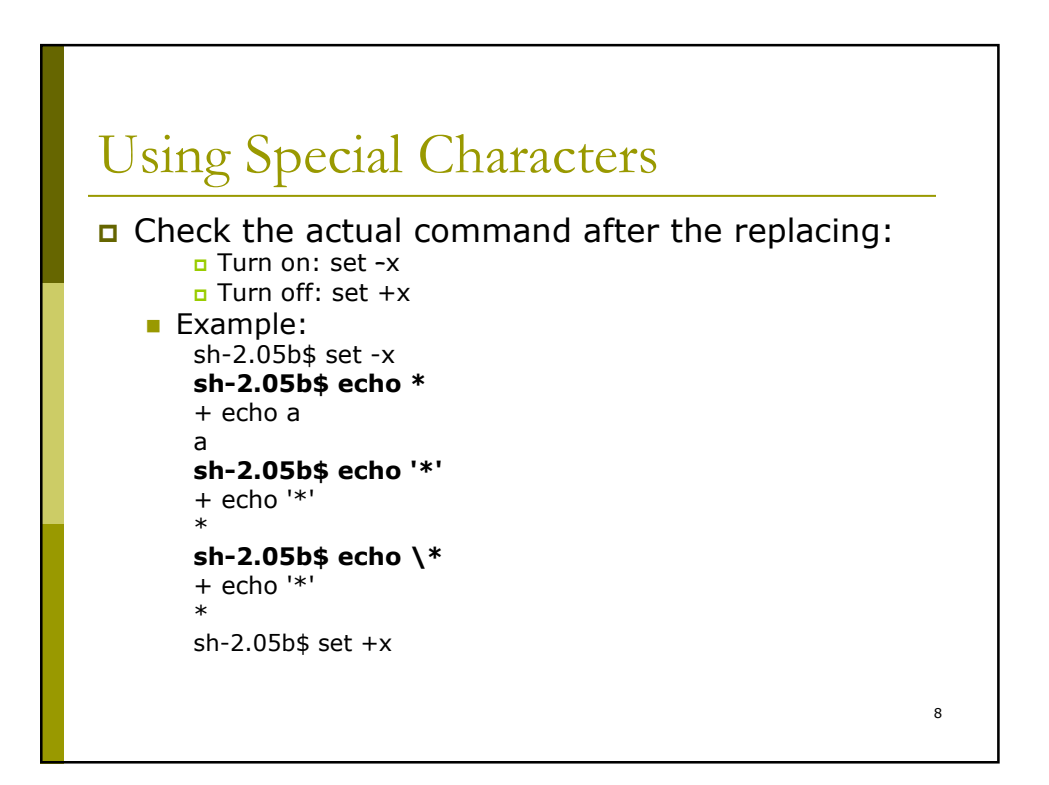

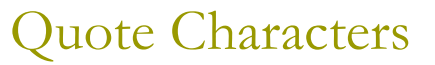

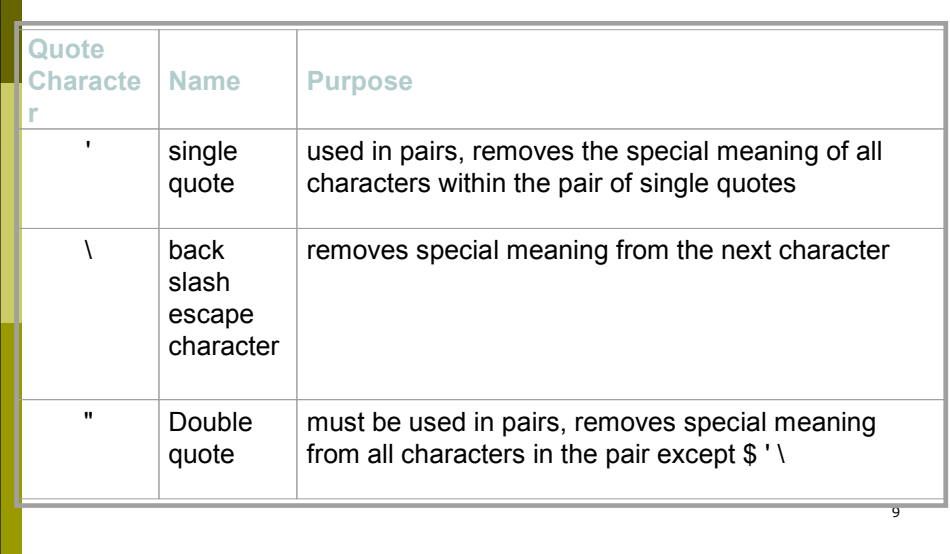

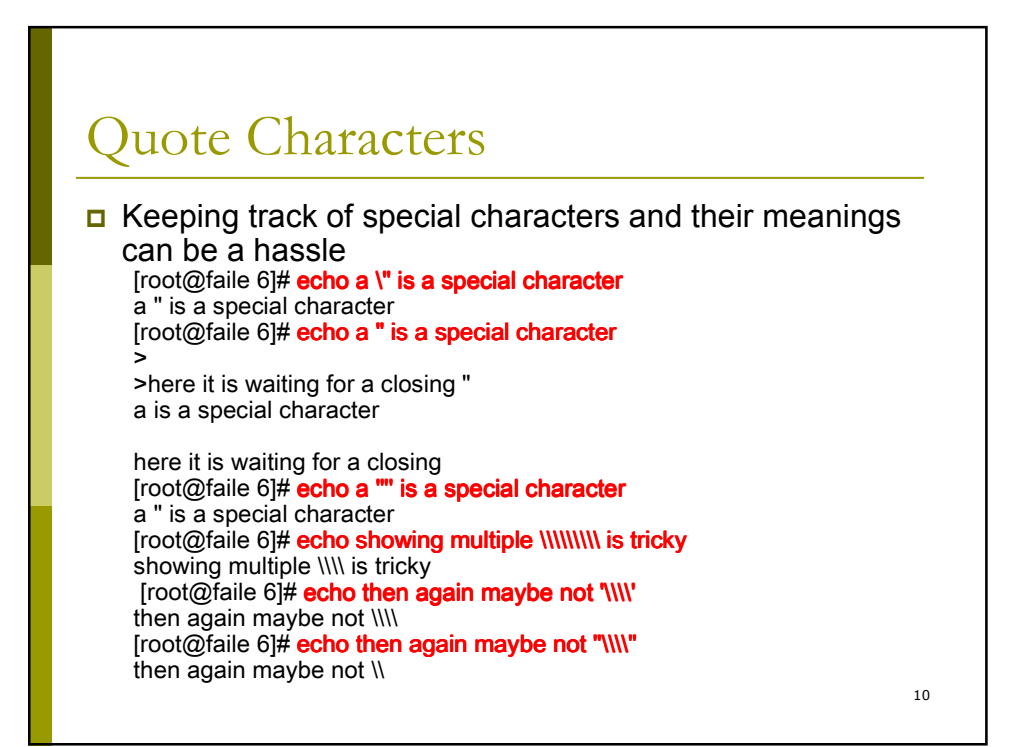

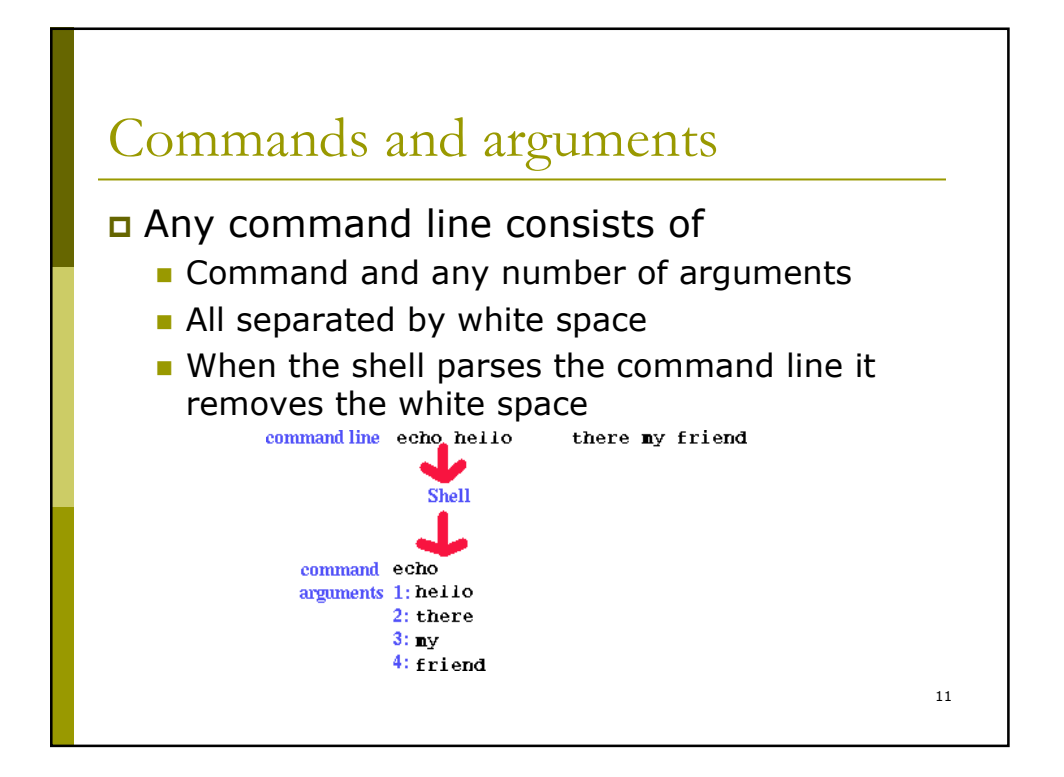

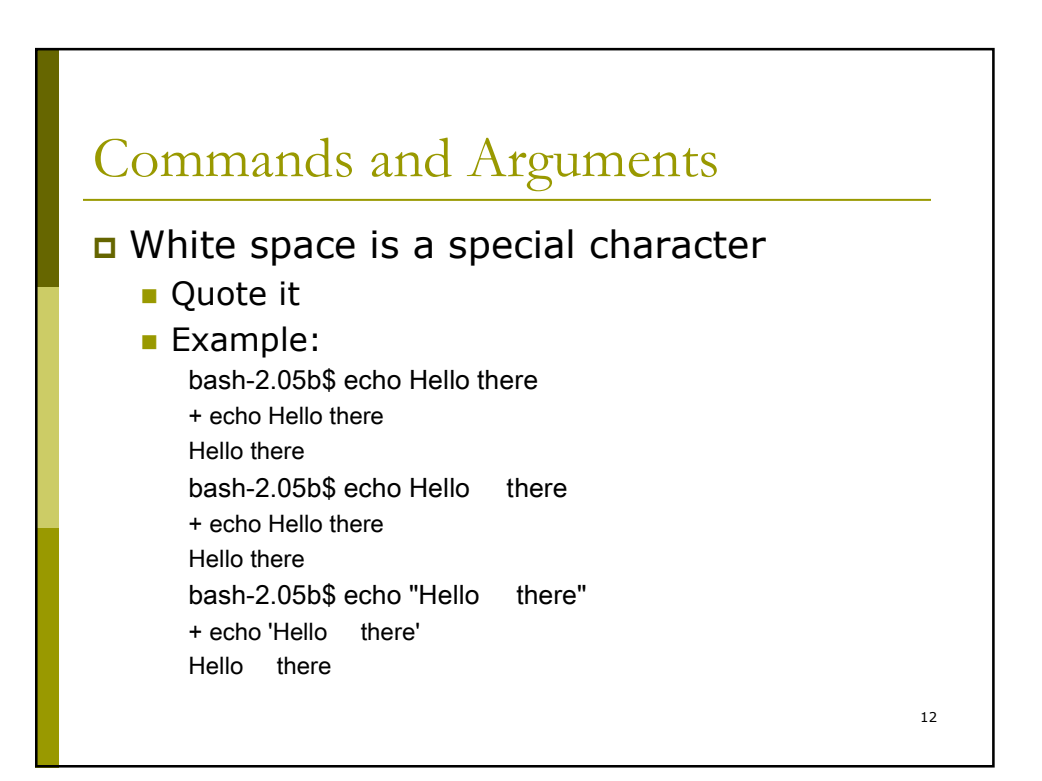

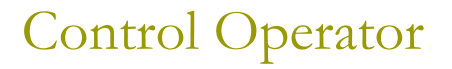

 Control operators are a collection of characters (; & && || ) which change the operation of the command line.

■ The ; character can be used to place more than one command on a single line.

Example: ls ; echo now in root directory ; cd / ; ls

13

**Place the command in the background: &** Example: firefox &

14 Control Operator ■ && characters tell the shell to execute the 2nd command only if the first command has an exit status 0 (and) Example: grep root /etc/passwd && echo it works grep not\_there /etc/passwd && echo it works | || characters tell shell to execute the 2nd command only if the first command has an exit status of not 0 Example: grep root /etc/passwd || echo it does not work grep not\_there /etc/passwd || echo it does not work ■ Example: On Linux, /etc/init.d/sshd has a line \$SSHD \$OPTIONS && success || failure

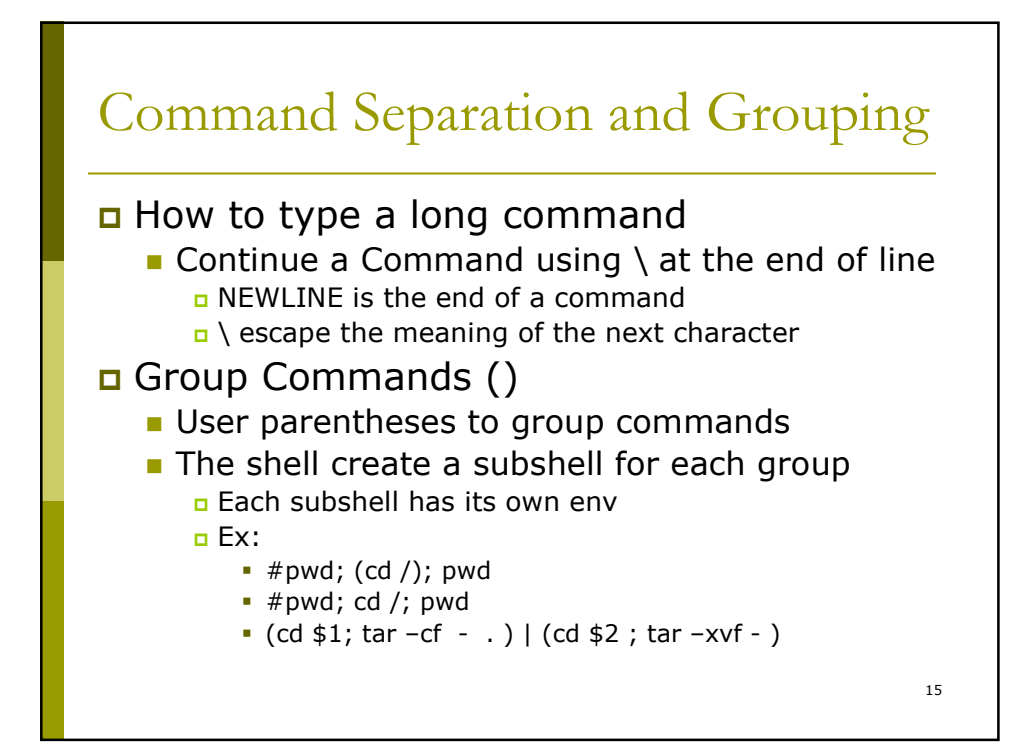

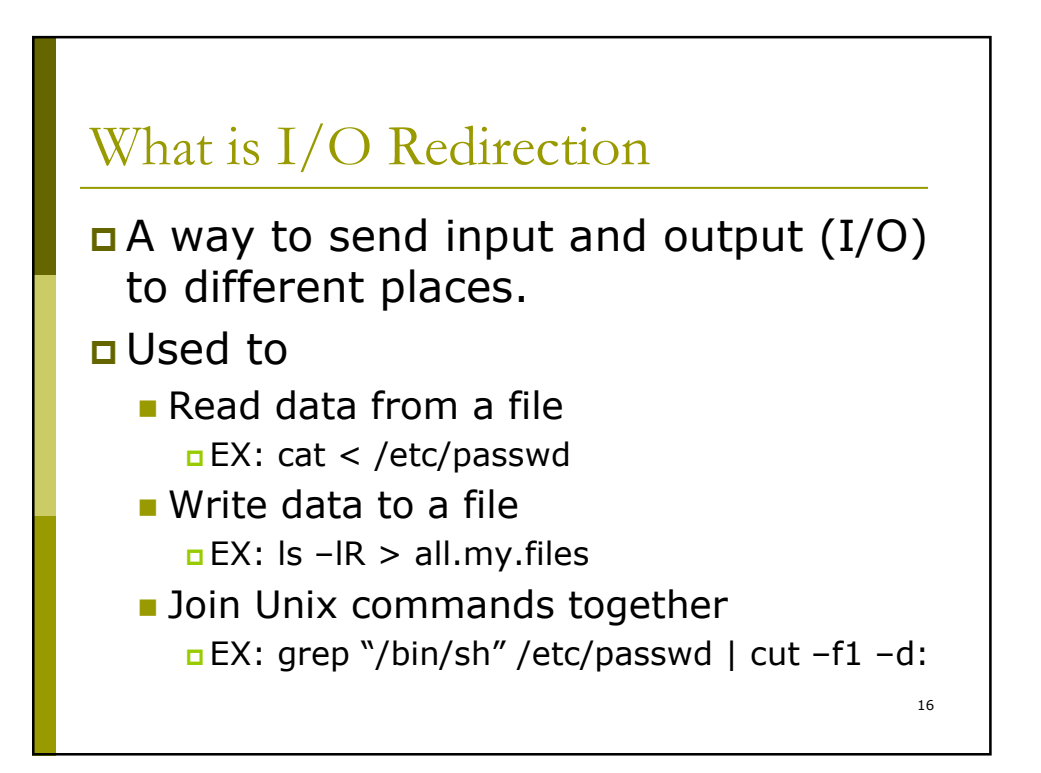

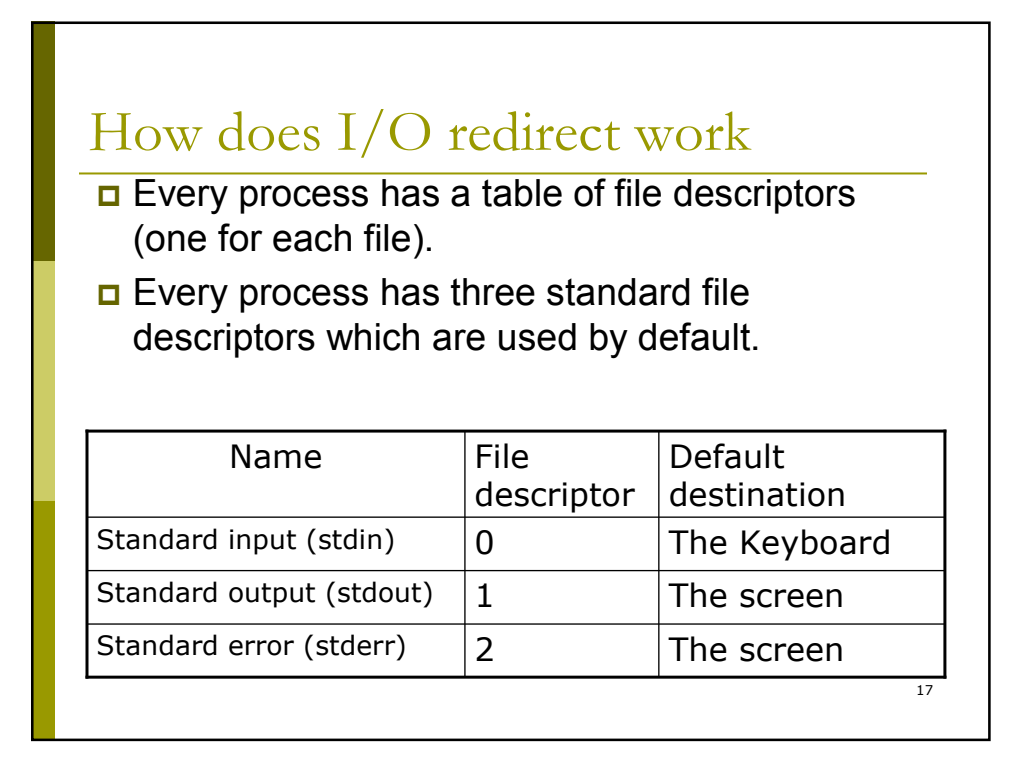

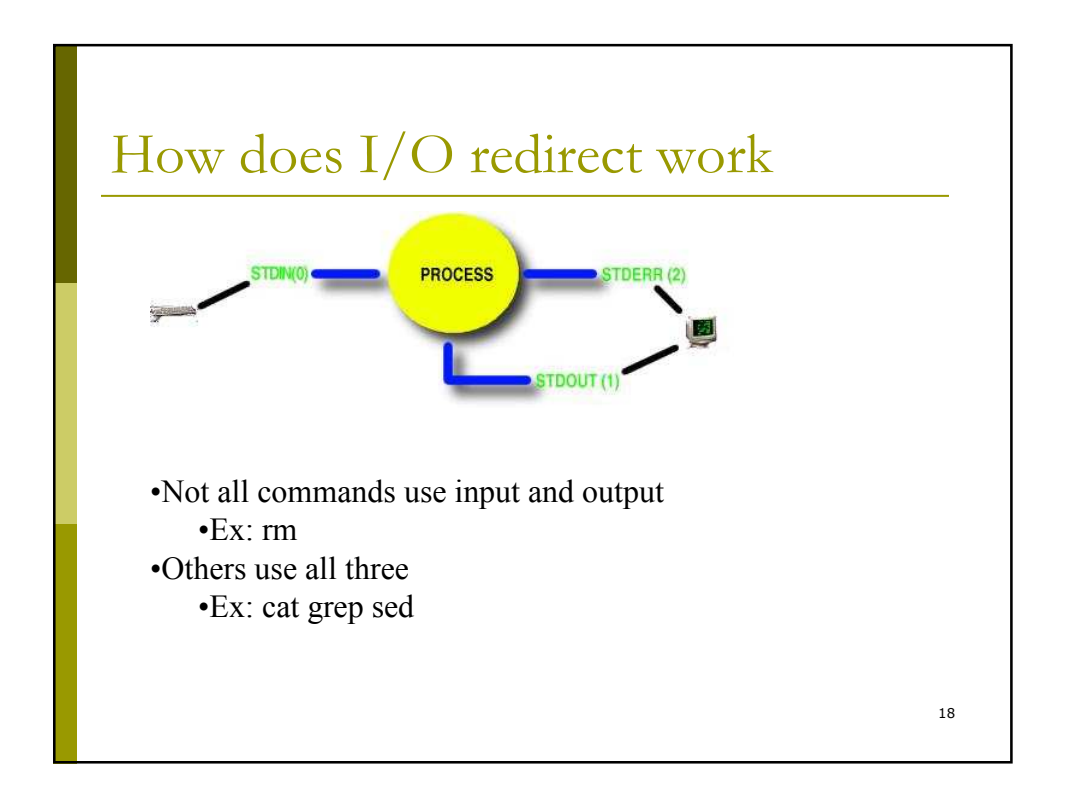

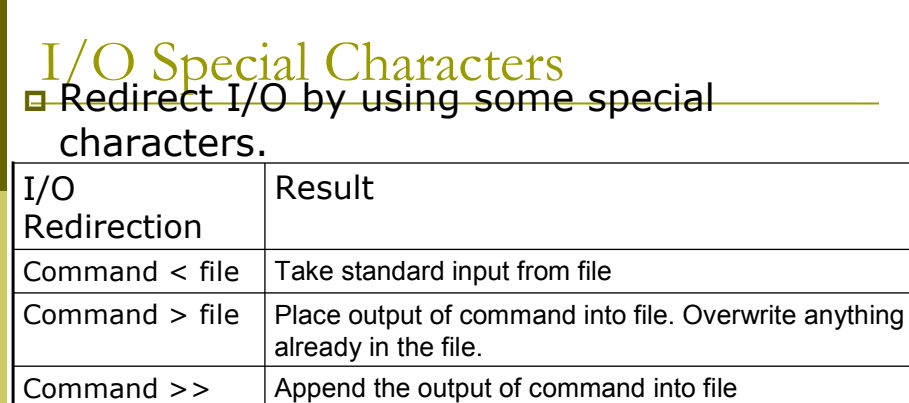

.<br>command2

here document

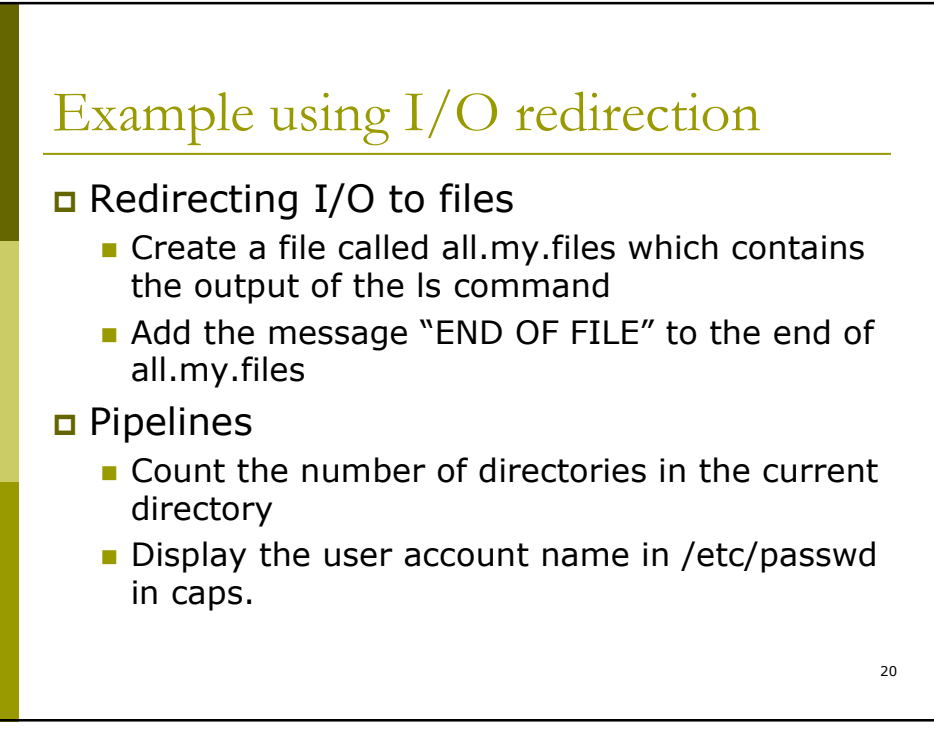

redirect output of command1 to a file\_descriptor (the

Take standard input for command from the following lines until a line that contains label by itself. Called a

pass the output of command1 to the input of

actual number for the file descriptor)

Command1 >& file\_descriptor

Command1 | command2

file

 $t$ b $\frac{t}{t}$ mmand  $<<$ 

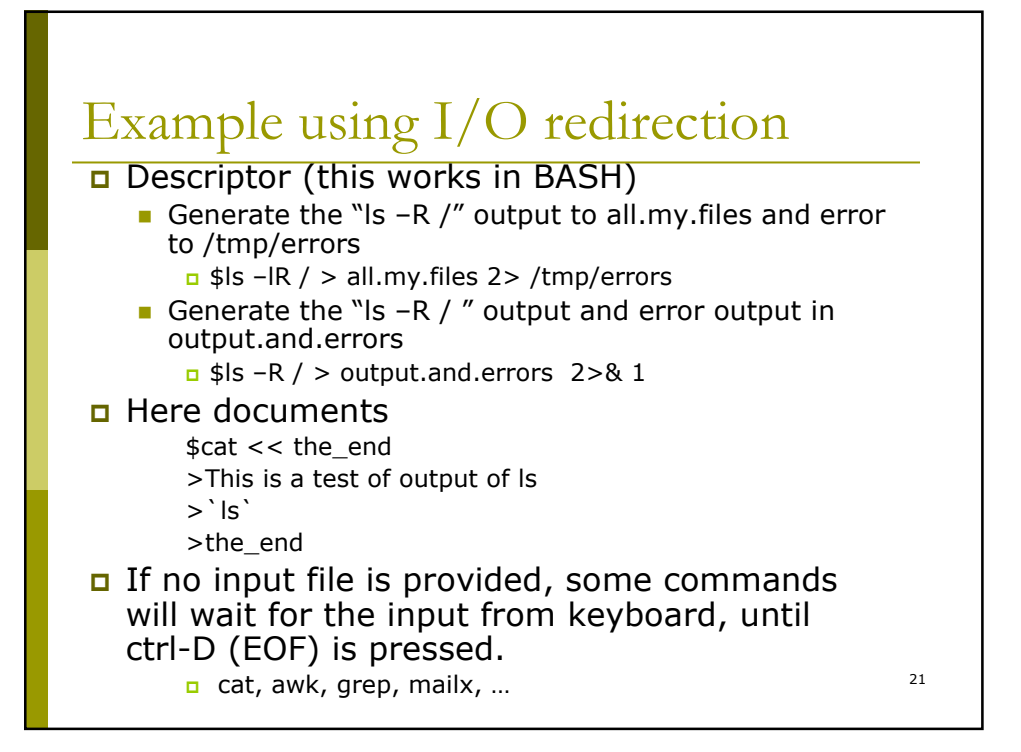

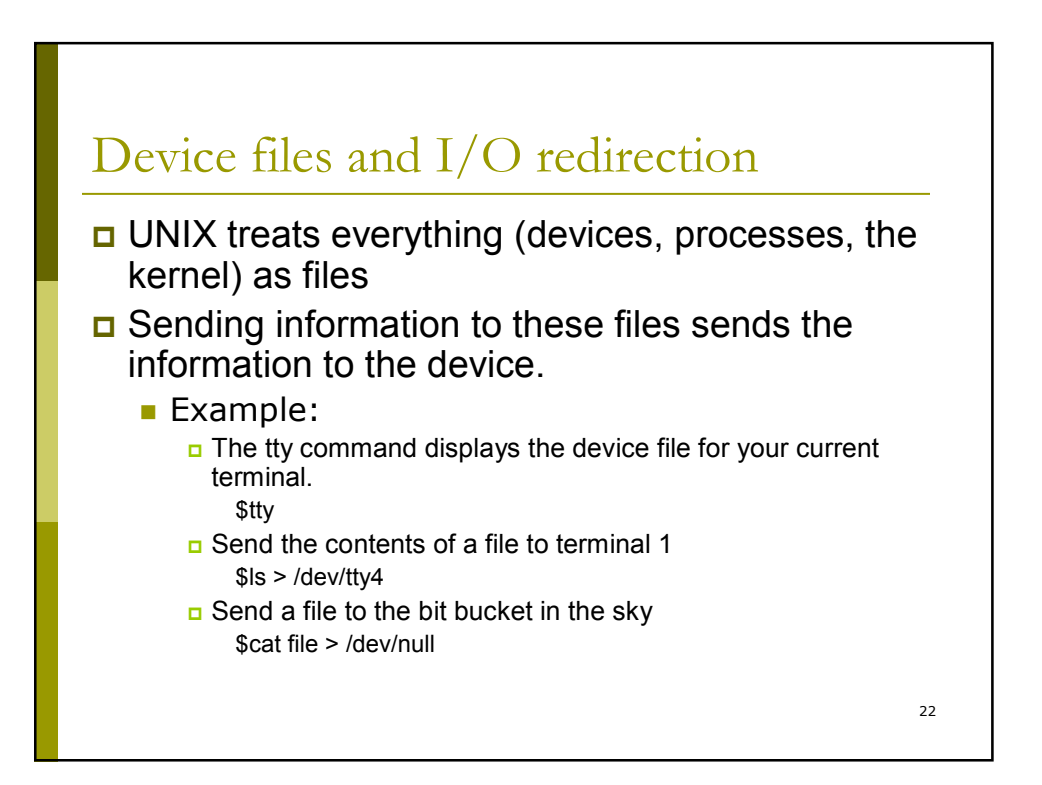

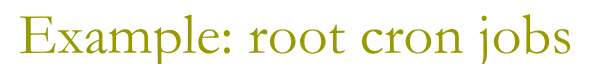

# #15 2 \* \* \* /usr/sbin/quot /fortran > /fortran/disk.usage 2>&1 # # check quotas once every hour # quotacheck is run on demand by e-mailing quotacheck@cslserver from login # scripts now so only run quotacheck once a day # #30 3 \* \* \* /usr/sbin/quotacheck /fortran > /dev/null 2>&1 # # delete old apache logs and compress new ones # 0 1 \* \* \* /usr/bin/find /var/adm-httpd -type f -mtime +14 -name "\*log\*gz" -exec /usr/bin/rm {} \; > /dev/null 2>&1 5 1 \* \* \* /usr/bin/find /var/adm-httpd -type f -mtime +1 -name "\*log\*" \! -name "\*gz" -exec /usr/bin/gzip {} \; > /dev/null 2>&1 # # check number of files in /var/spool/mqueue for CEC nagios monitor # 0,2,4,6,8,10,12,14,16,18,20,22,24,26,28,30,32,34,36,38,40,42,44,46,48,50,52,54,56,5<br>- 'B \* \* \* /usr/bin/s /var/spool/mqueue | /usr/bin/wc -l | /usr/bin/awk '{print \$1}'<br>- /usr/host/nagios/mqf 2>/dev/null

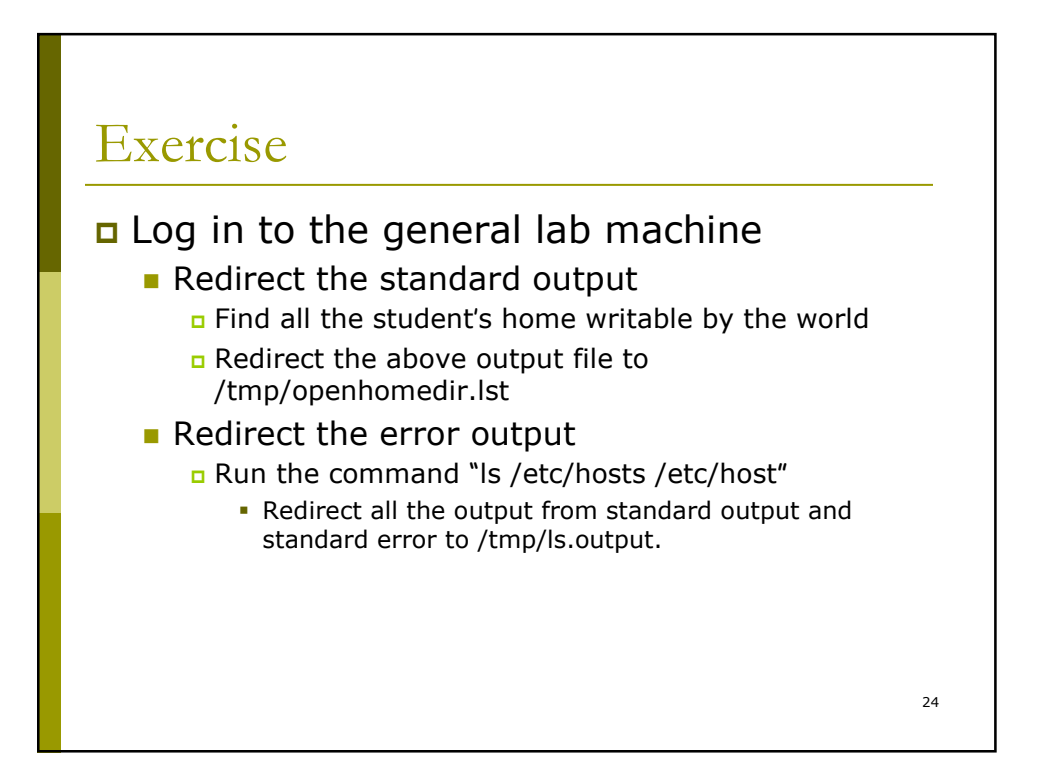

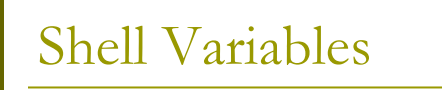

#### Shells: the customization of your UNIX session

- A shell defines variables to control the behavior of your UNIX session
- Ways to use shell variables include
	- assigning values (setting)
		- variable\_name=[value]
			- Ex: name="david jones"
	- Using the value
		- When the shell sees a dollar sign (\$) followed by a variable name it will replace it with its value
		- Ex: echo \$name
	- What variables are set
		- The set command (actually a built-in shell command) will show all the current shell variables and their values.

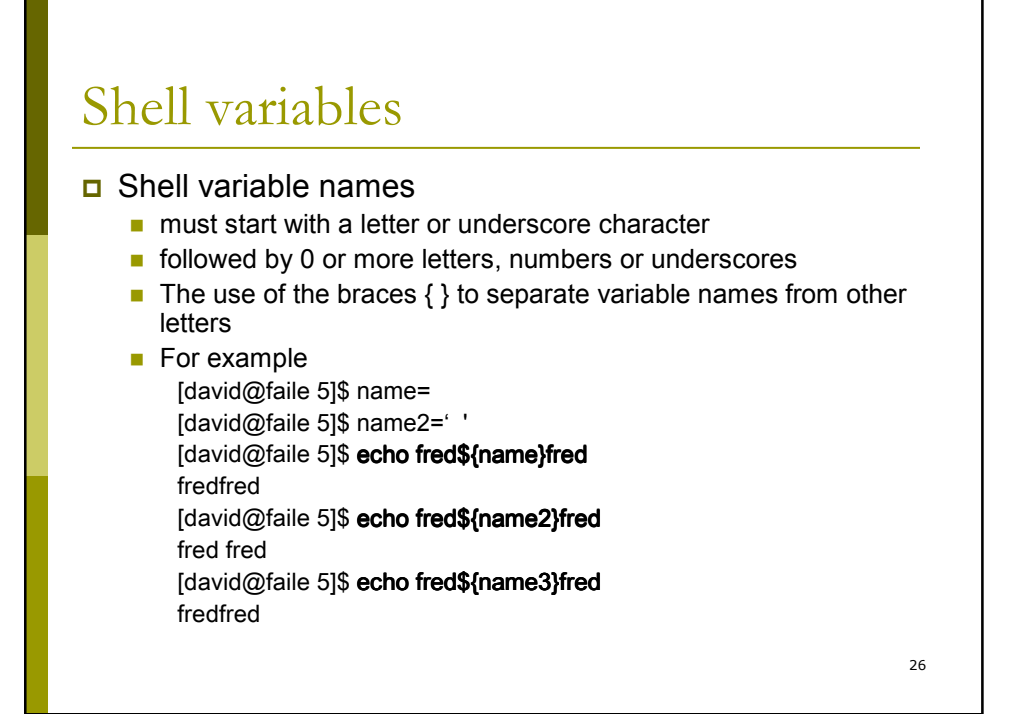

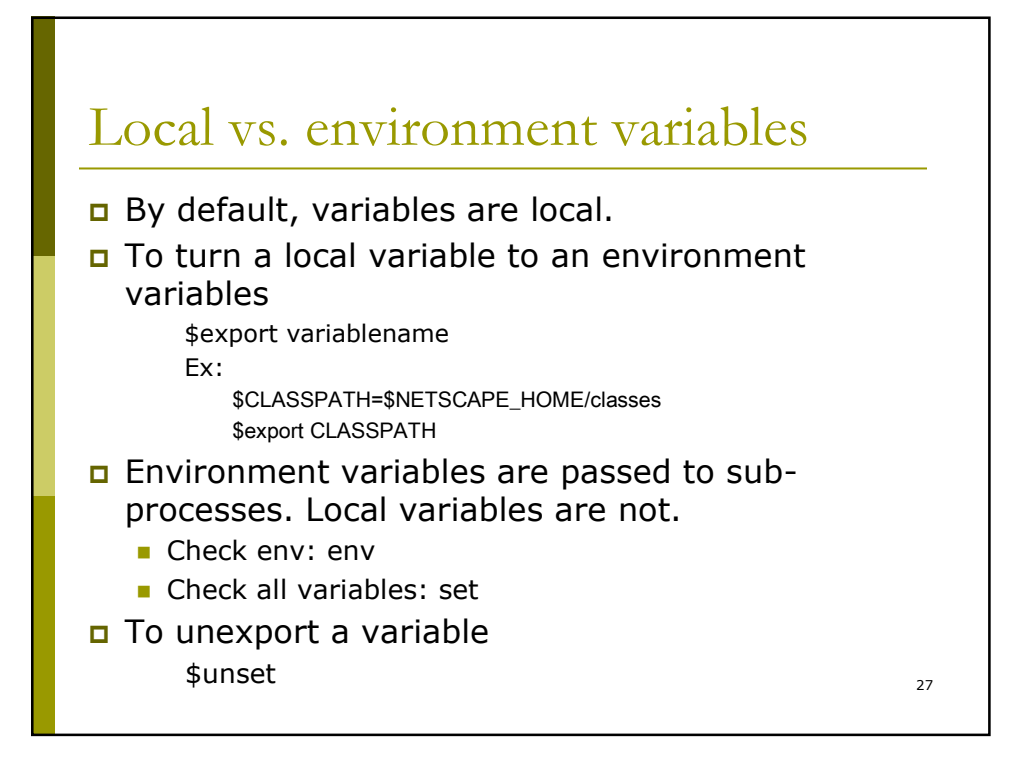

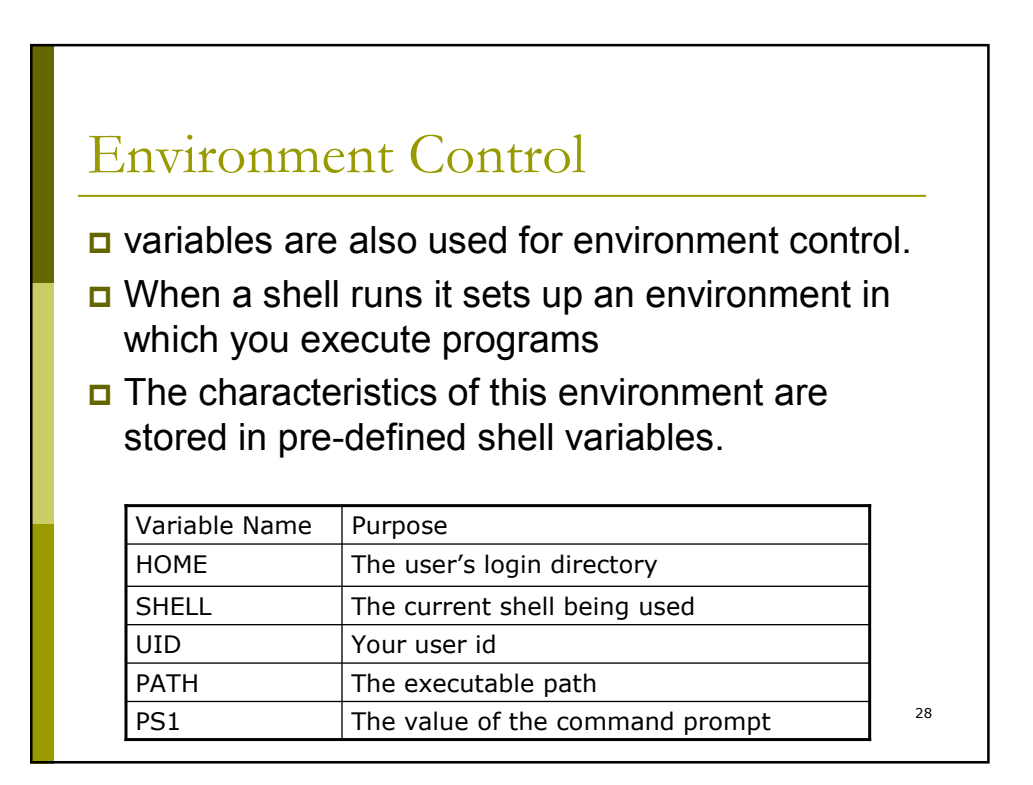

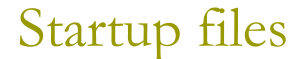

#### **Bourne shell**

- System wide /etc/profile
- **.** profile in your home dir
- **Example: /etc/profile in undergrad lab.**

#### Make the change take effect

- Log out and log back in
- **Running .profile with . (DOT) built-in** Ex: \$. .profile
	- Command runs the script as the part of the current process
	- Changes will affect the login shell.
	- If without the first ., the new variable would be in effect only in the subshell running the script.

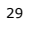

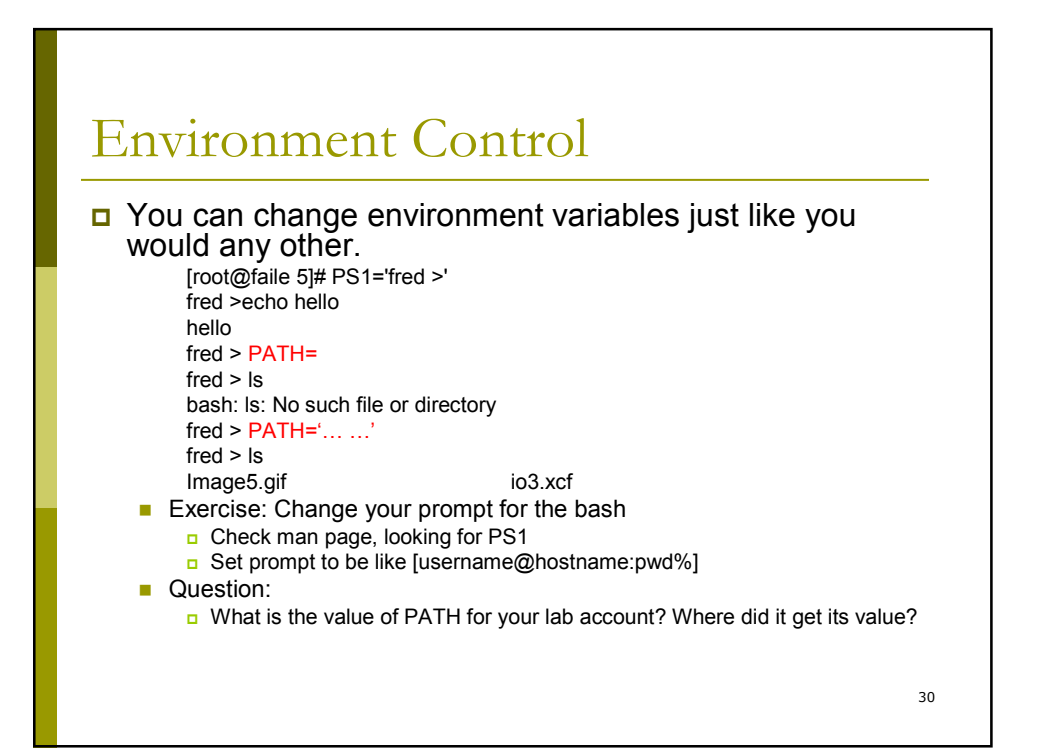

## Advanced variable substitution

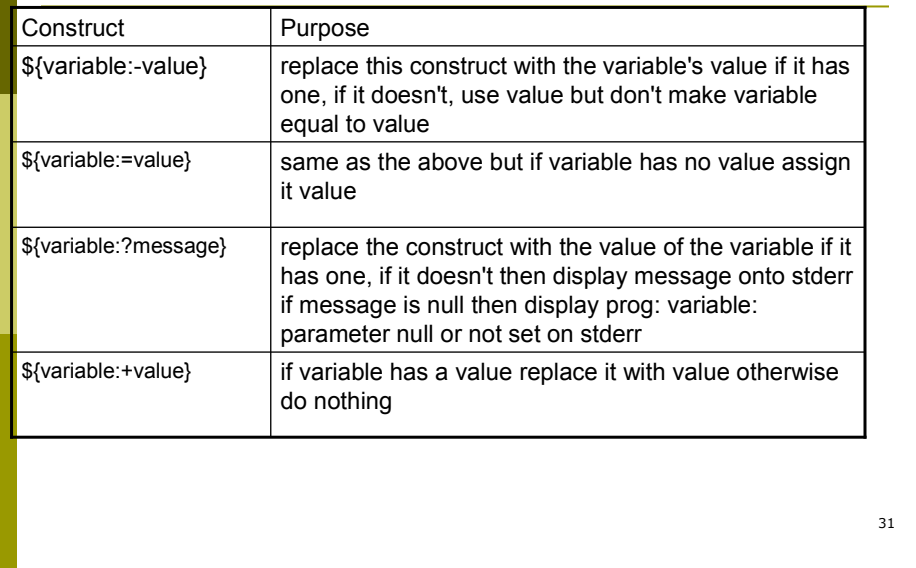

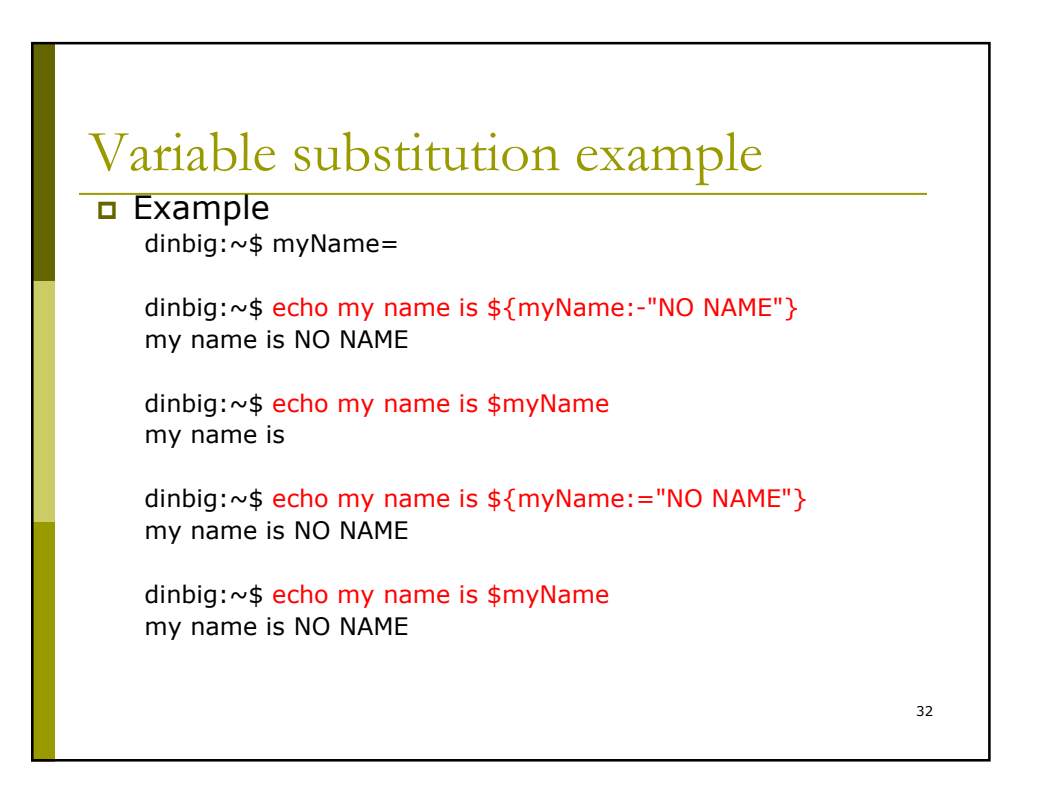

## Variable substitution example

dinbig:~\$ herName=

dinbig:~\$ echo her name is \${herName:?"she hasn't got a name"} bash: herName: she hasn't got a name

33

dinbig:~\$ echo her name is \${herName:?} bash: herName: parameter null or not set

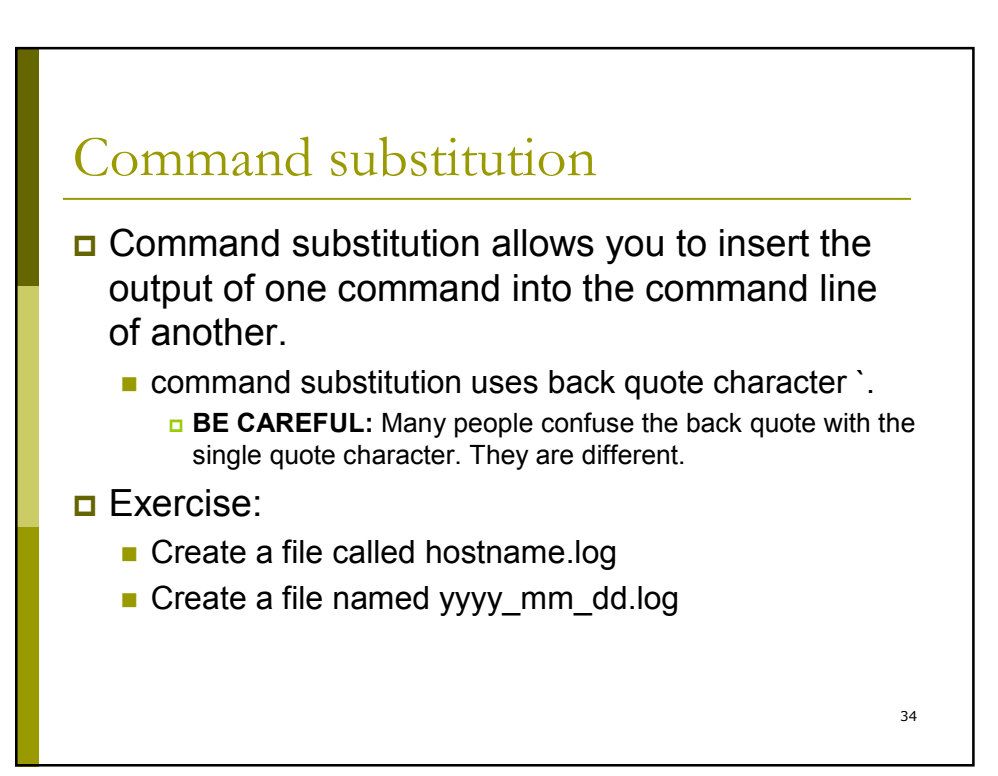

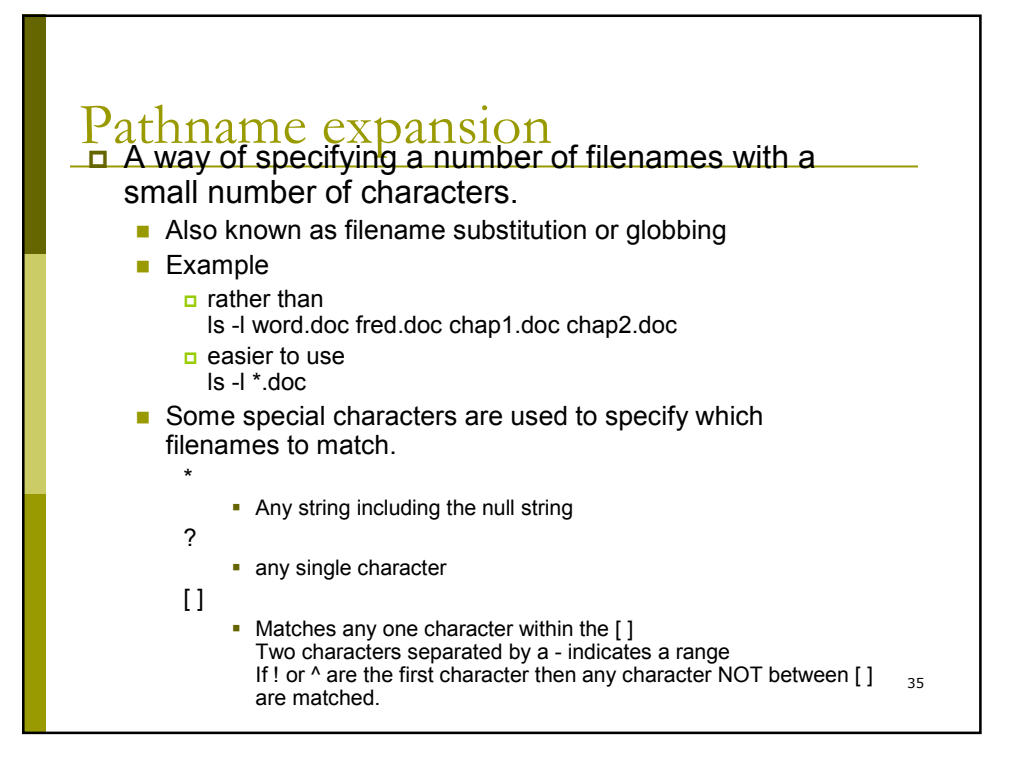

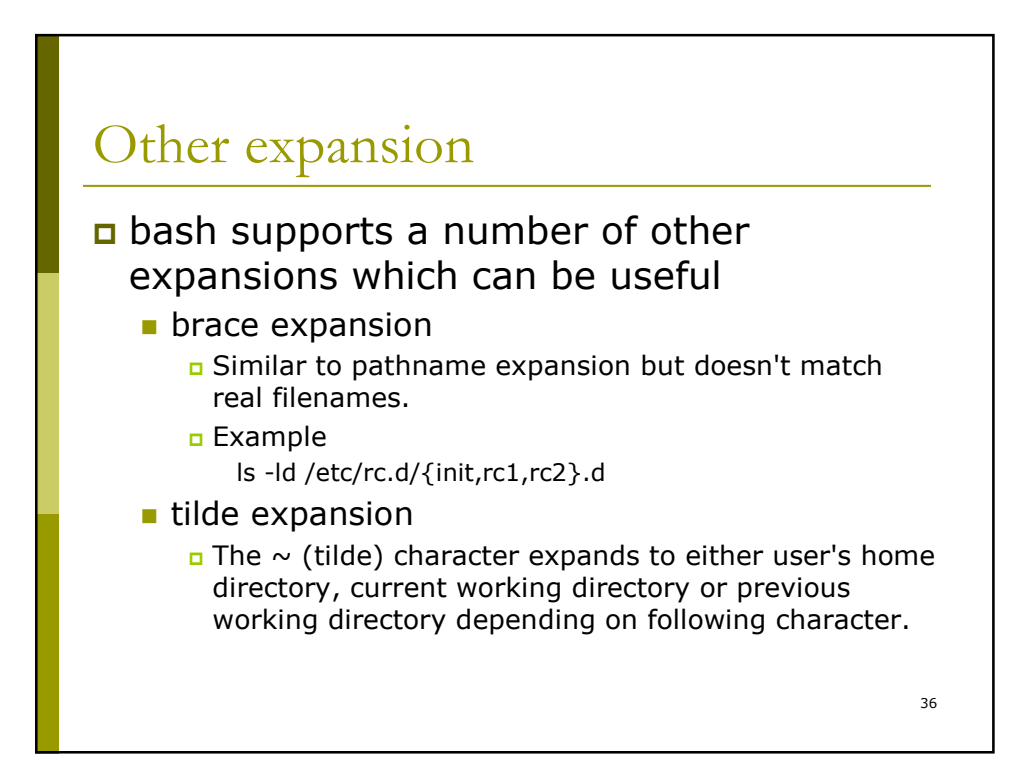

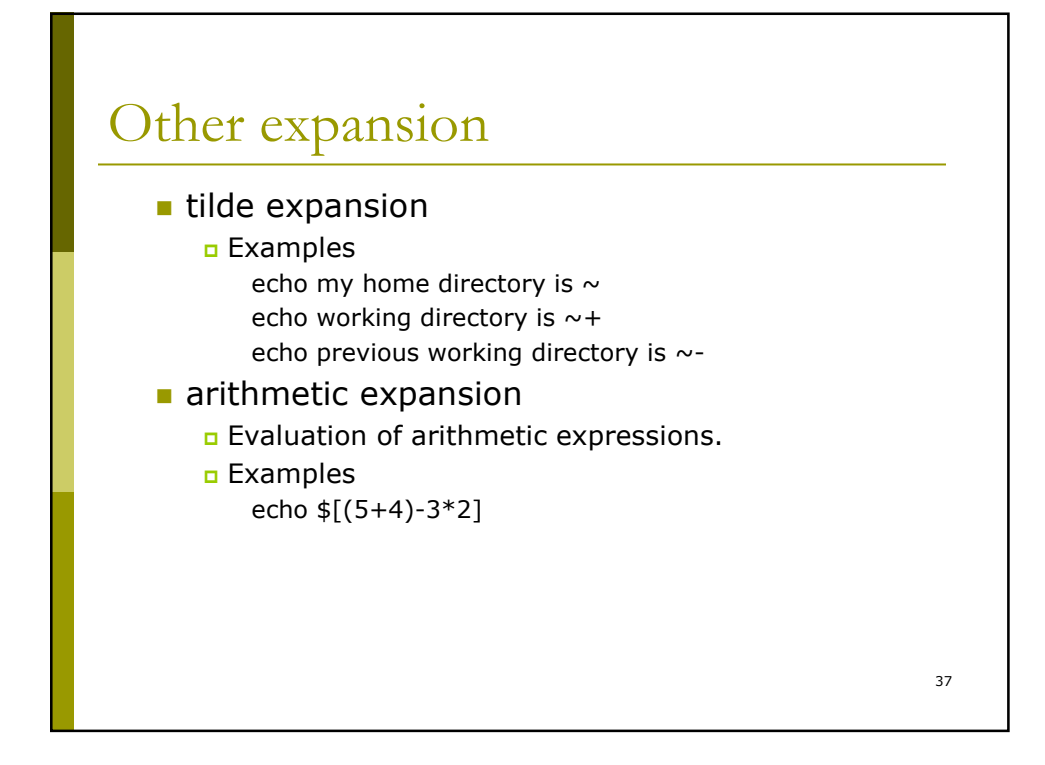

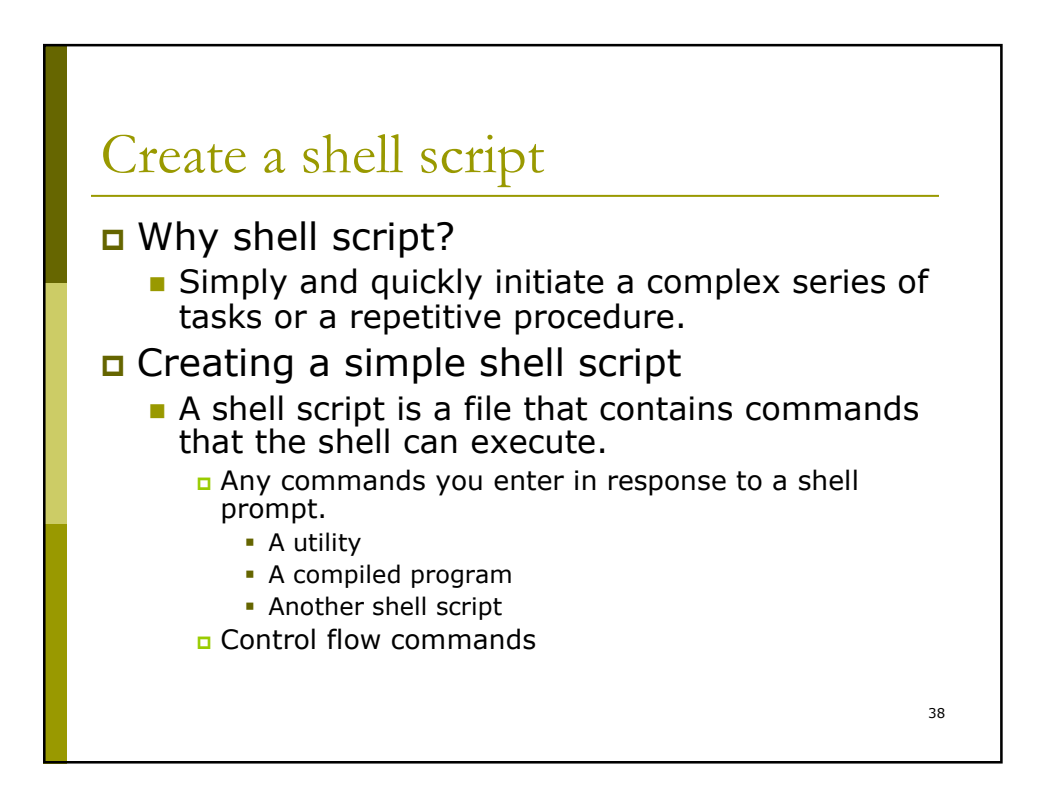

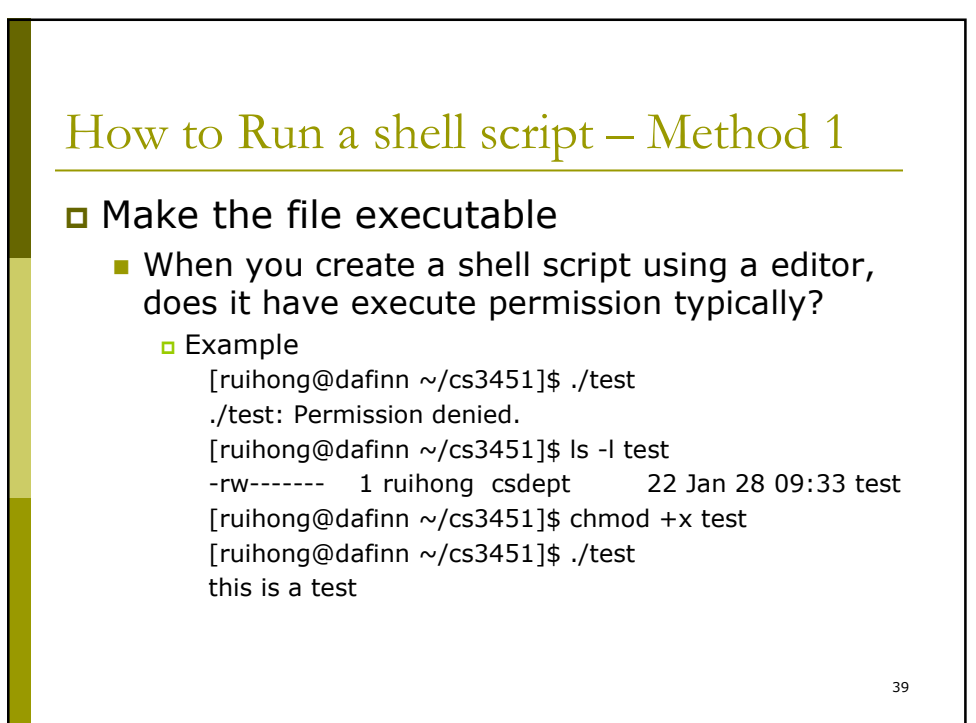

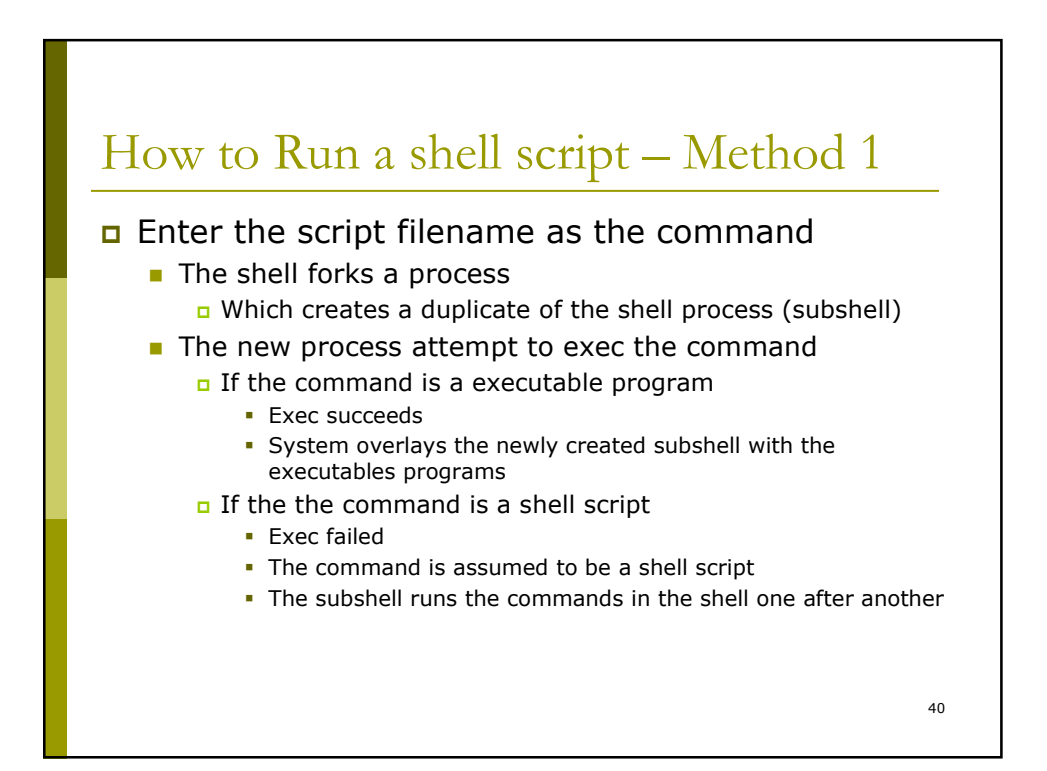

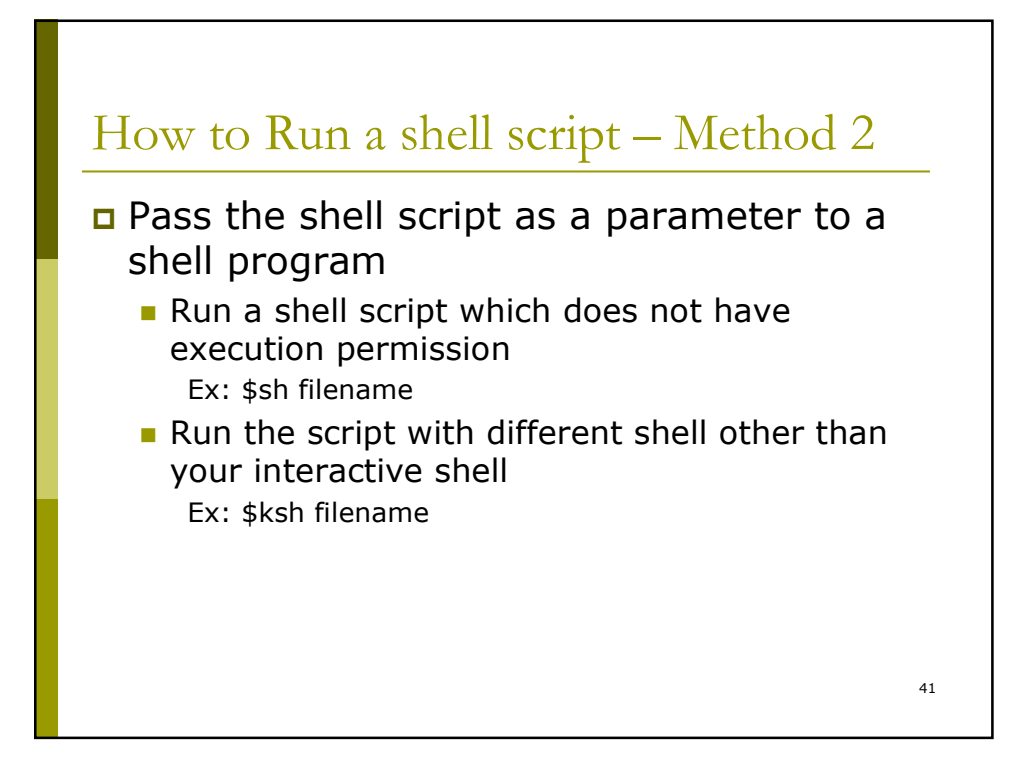

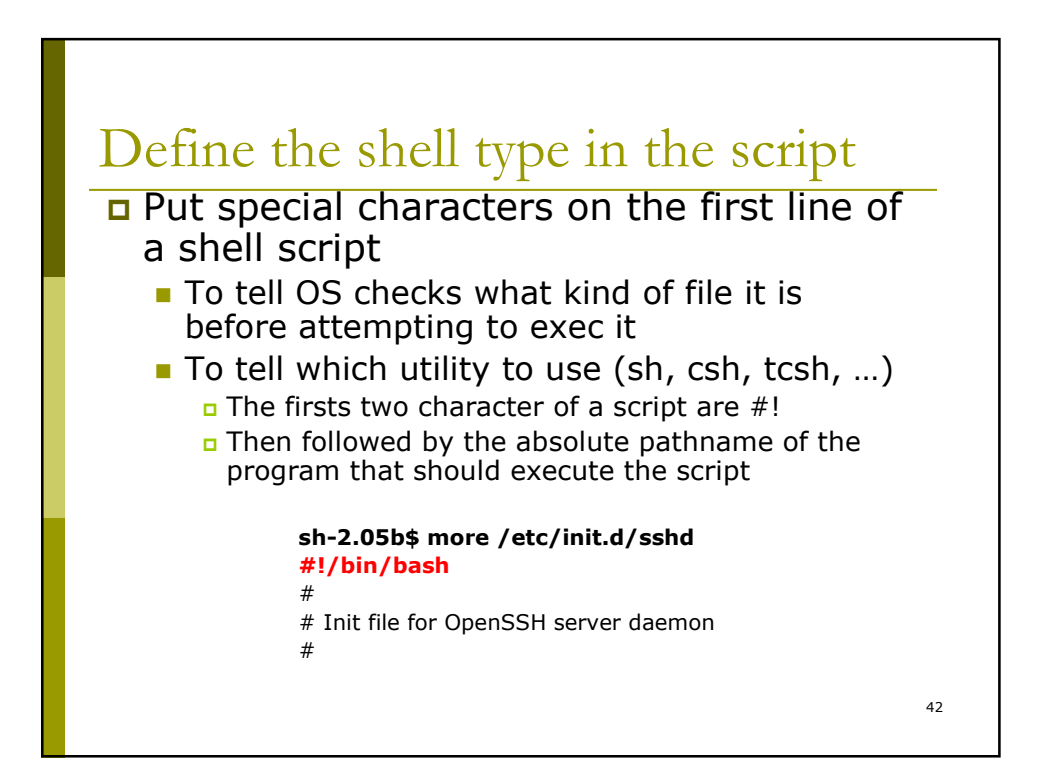

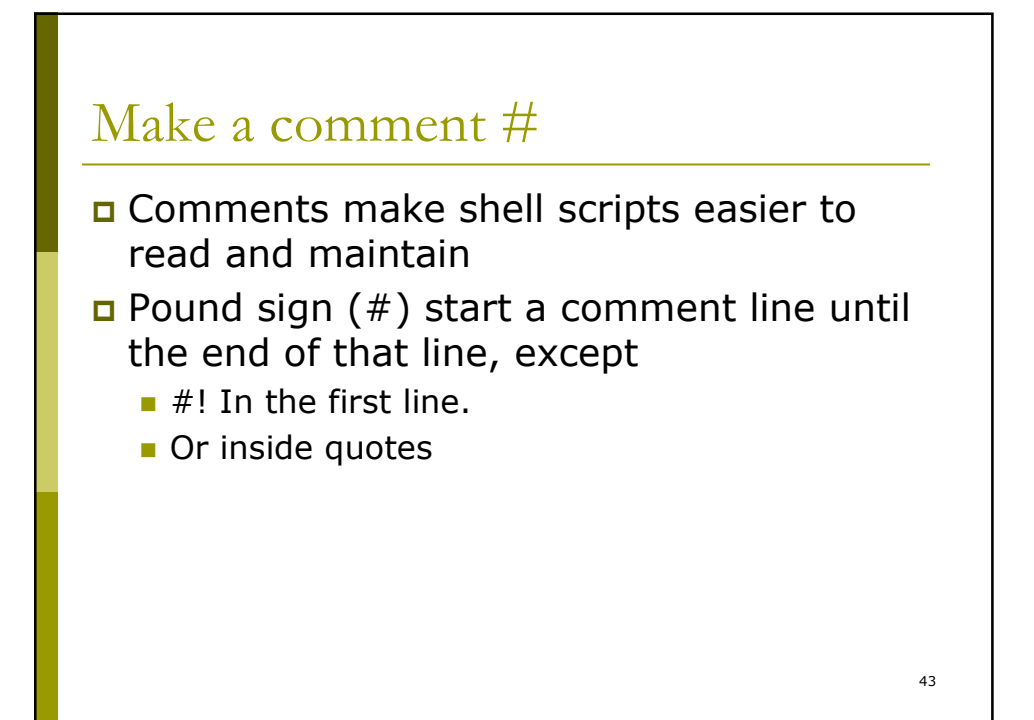

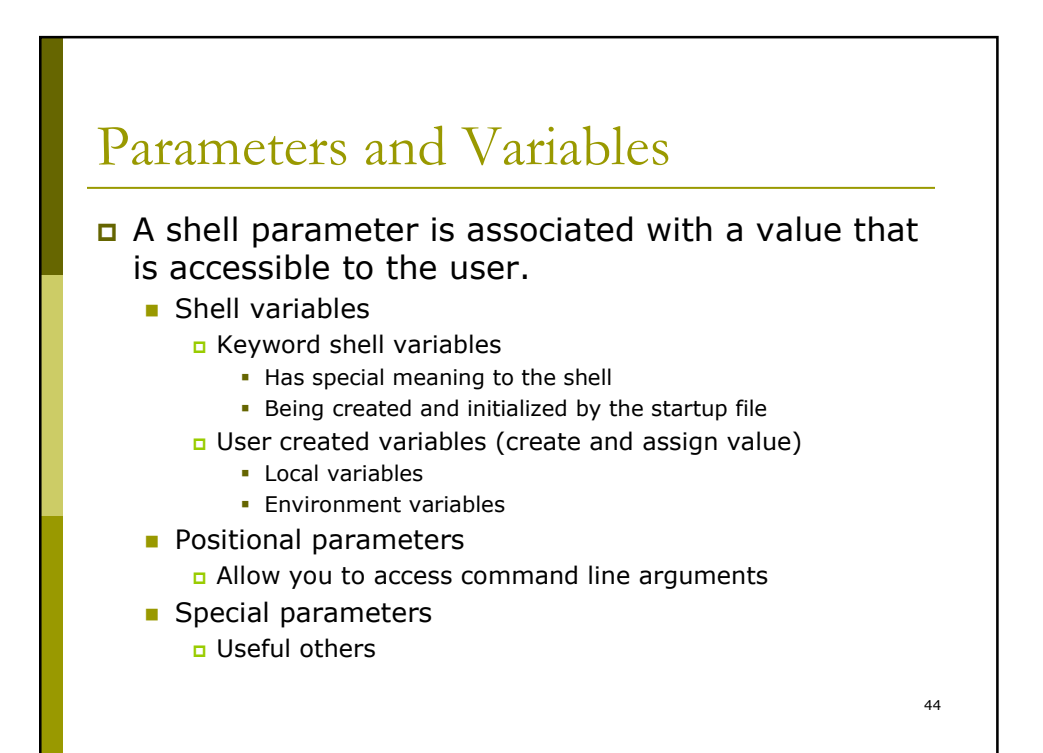

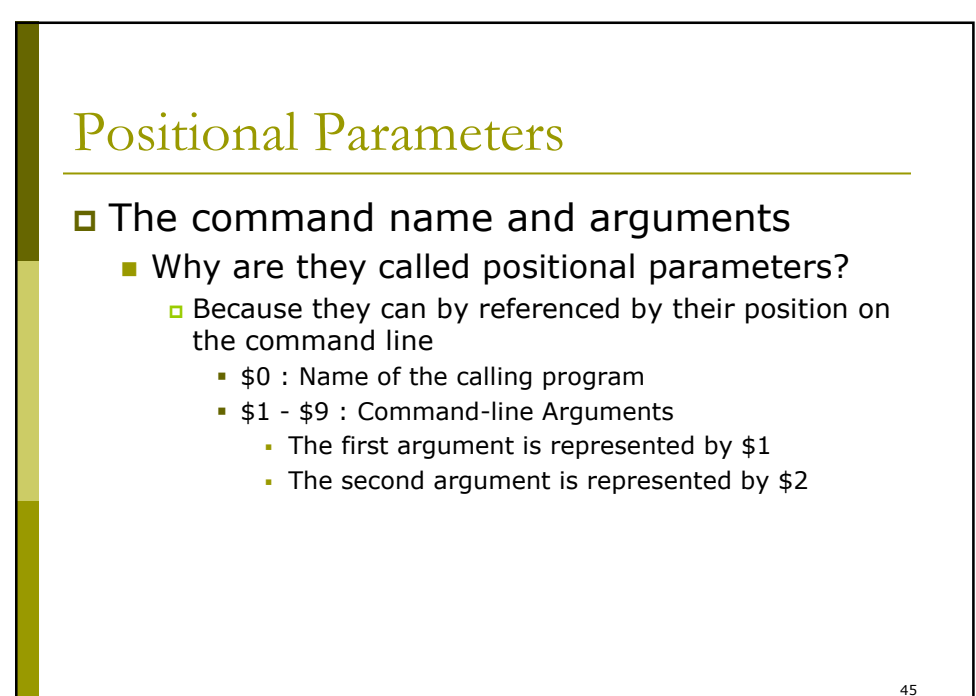

Positional Parameters

### Example:

[ruihong@dafinn ~/cs3451]\$ more display\_5args echo you are running script \$0 with parameter \$1 \$2 \$3 \$4 \$5

[ruihong@dafinn ~/cs3451]\$ ./display 5args 1 2 3 4 5 you are running script ./display\_5args with parameter 1 2 3 4 5

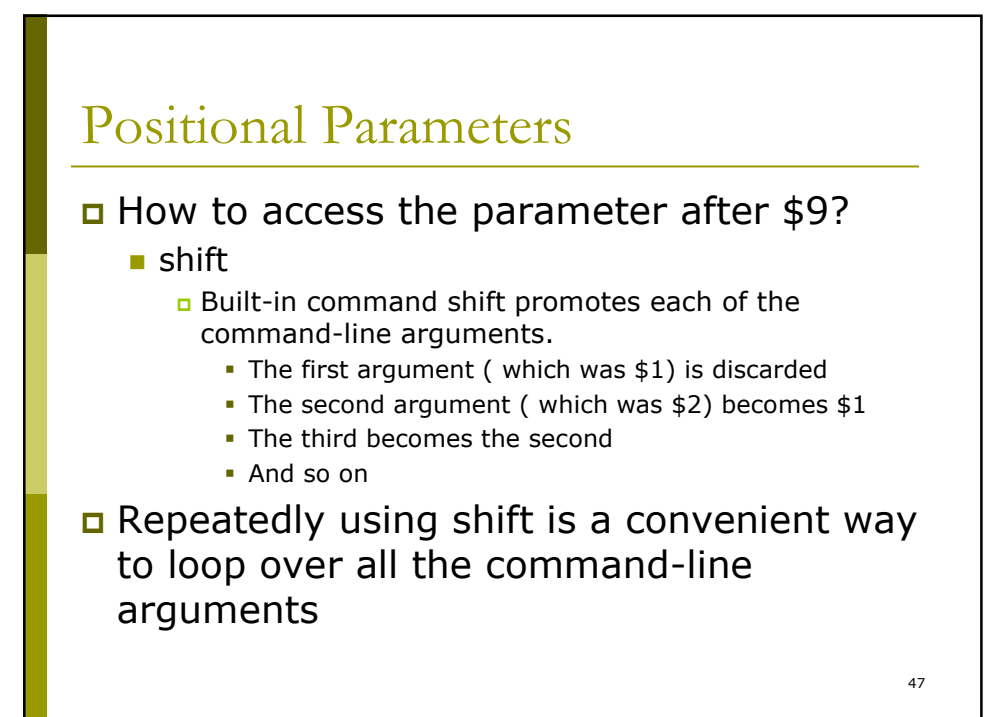

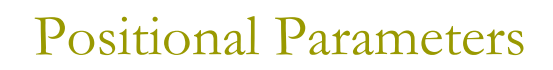

### Example:

[ruihong@dafinn ~/cs3451]\$ more ./demo\_shift

echo \$1 \$2 \$3 shift echo \$1 \$2 shift echo \$1

[ruihong@dafinn ~/cs3451]\$ ./demo\_shift 1 2 3

1 2 3

2 3

```
49
[ruihong@dafinn ~/cs3451]$ more demo_shift
echo $1 $2 $3
shift
echo $1 $2
shift
echo $1
shift
echo $?
shift
echo $?
shift
echo $?
[ruihong@dafinn ~/cs3451]$ ./demo_shift 1 2 3
1 2 3
2 3
3
0
1
1
```
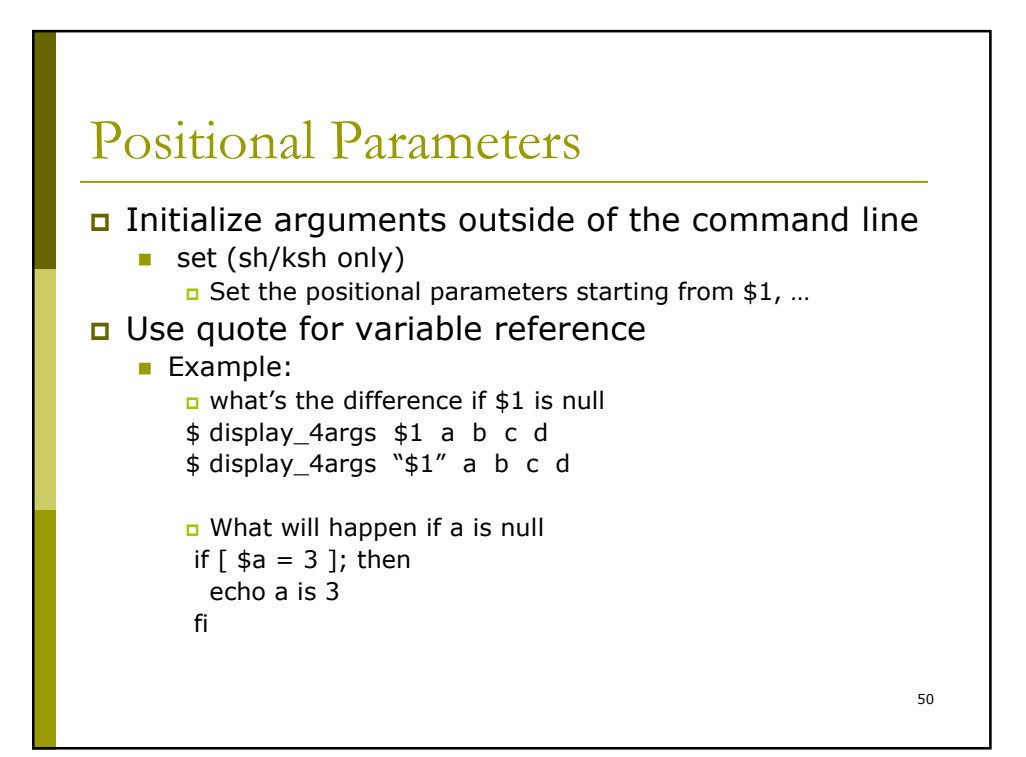

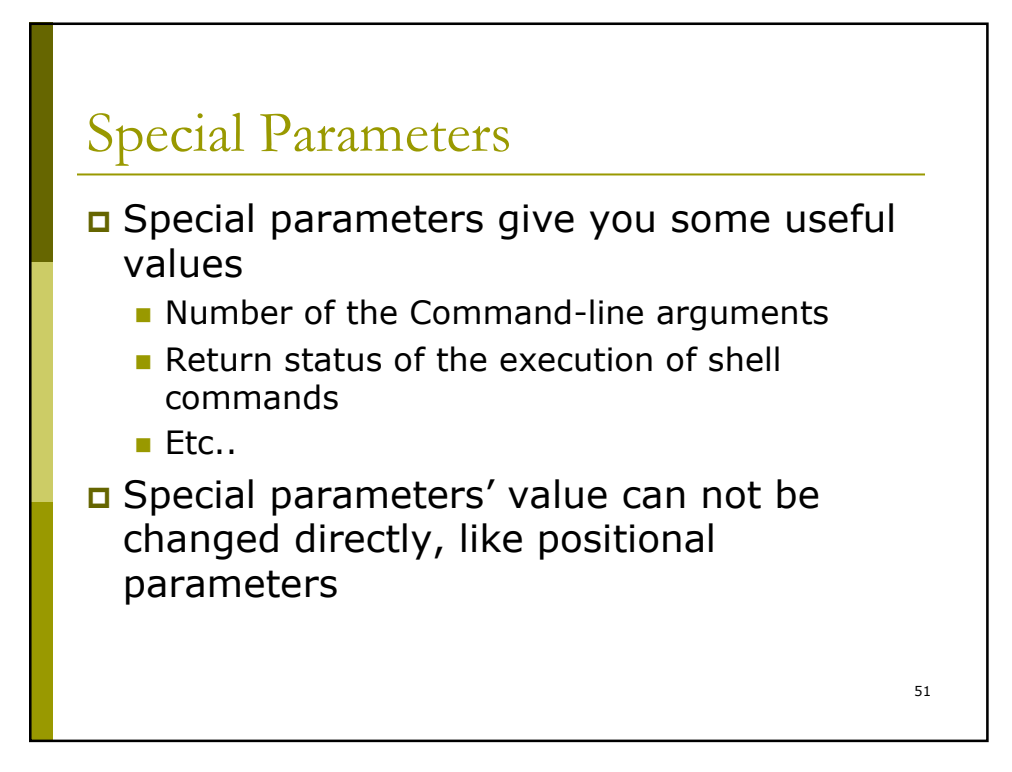

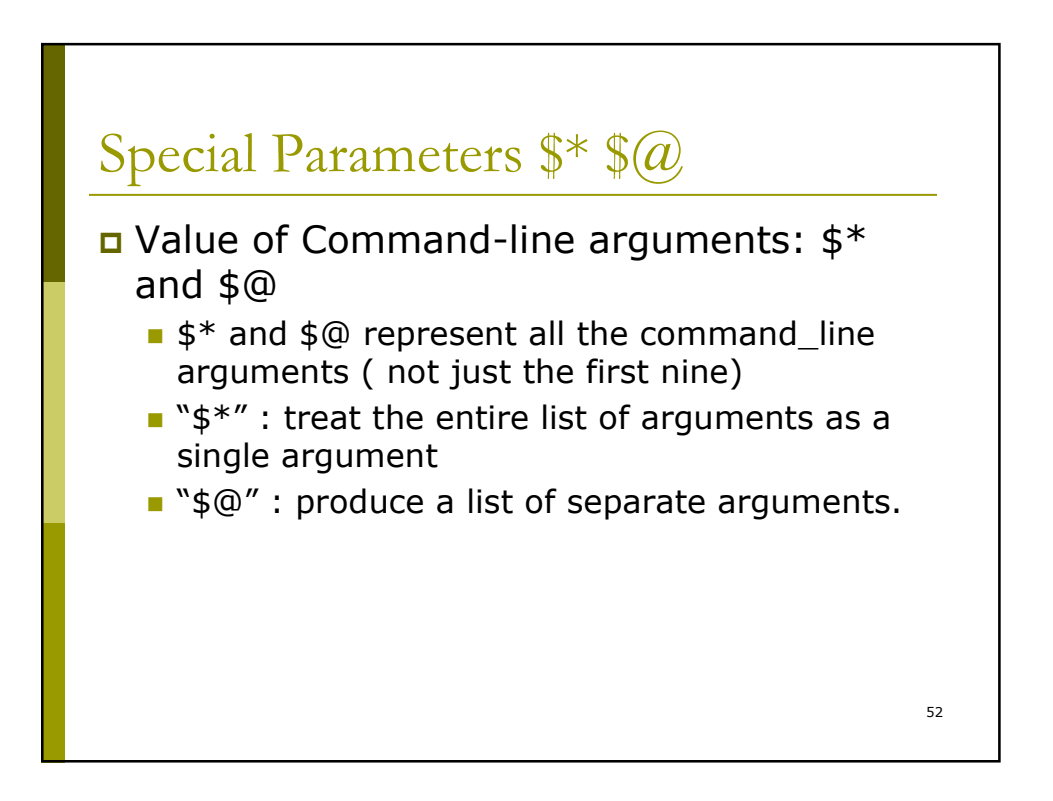

```
sh-2.05b$ more for_test
echo "using \$@ "
for arg in "$@"
do
        echo "$arg"
done
echo "using \$* "
for arg in "$*"
do
        echo "$arg"
Done
sh-2.05b$ ./for_test 1 2 3
using $@
1
2
3
using $*
1 2 3
```
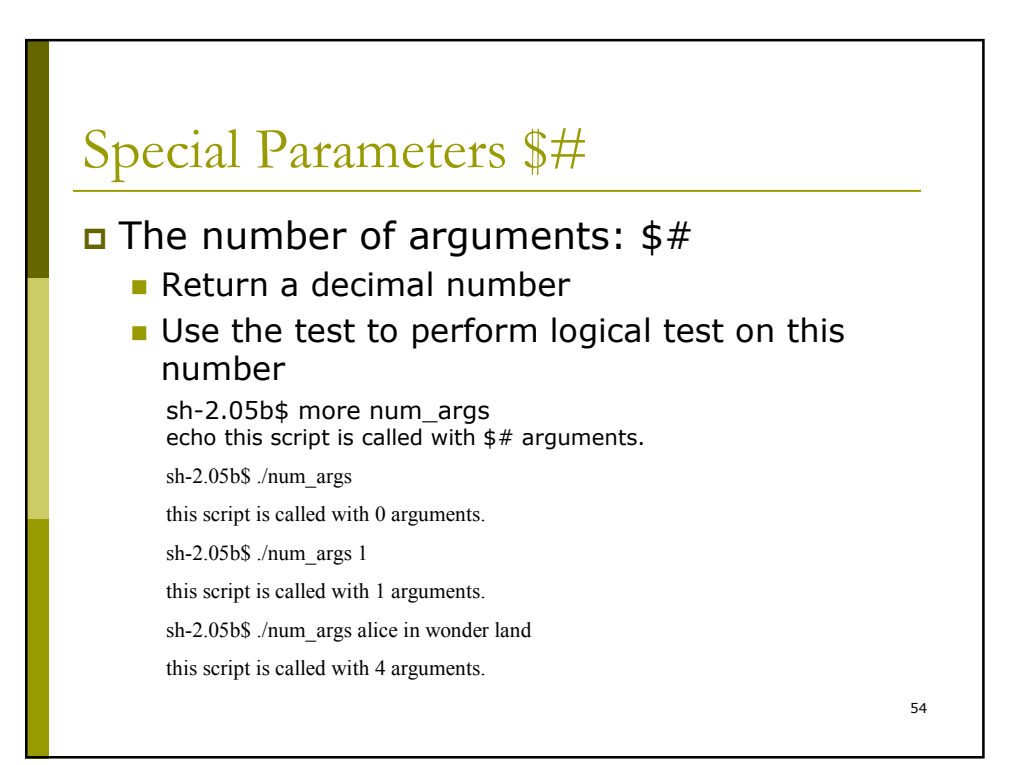

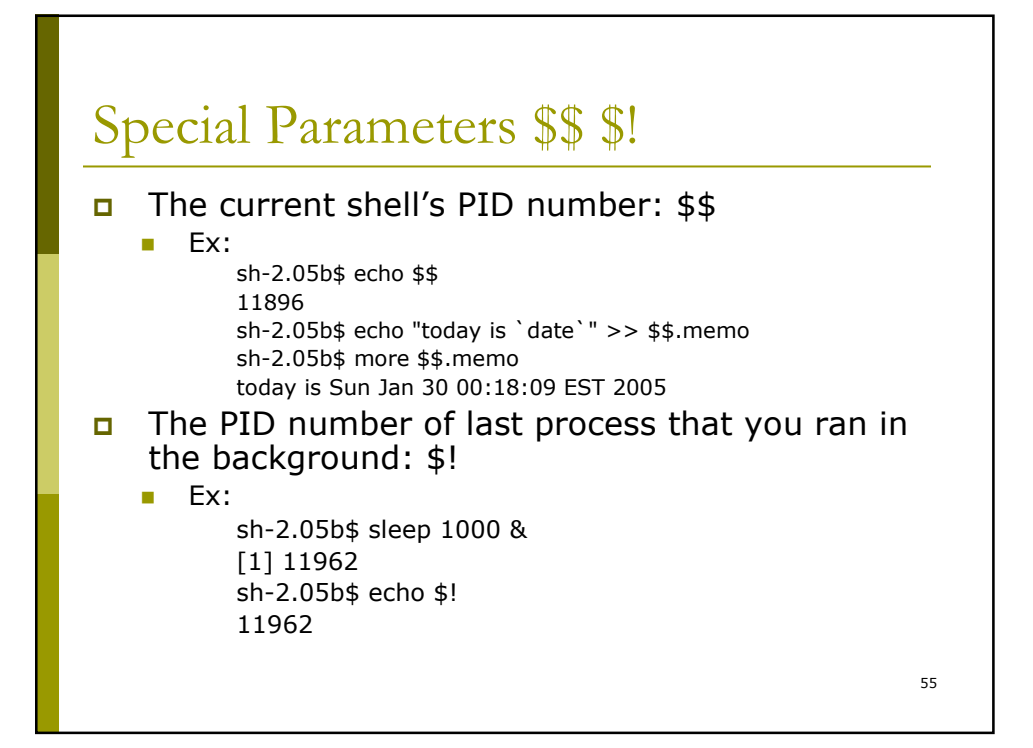

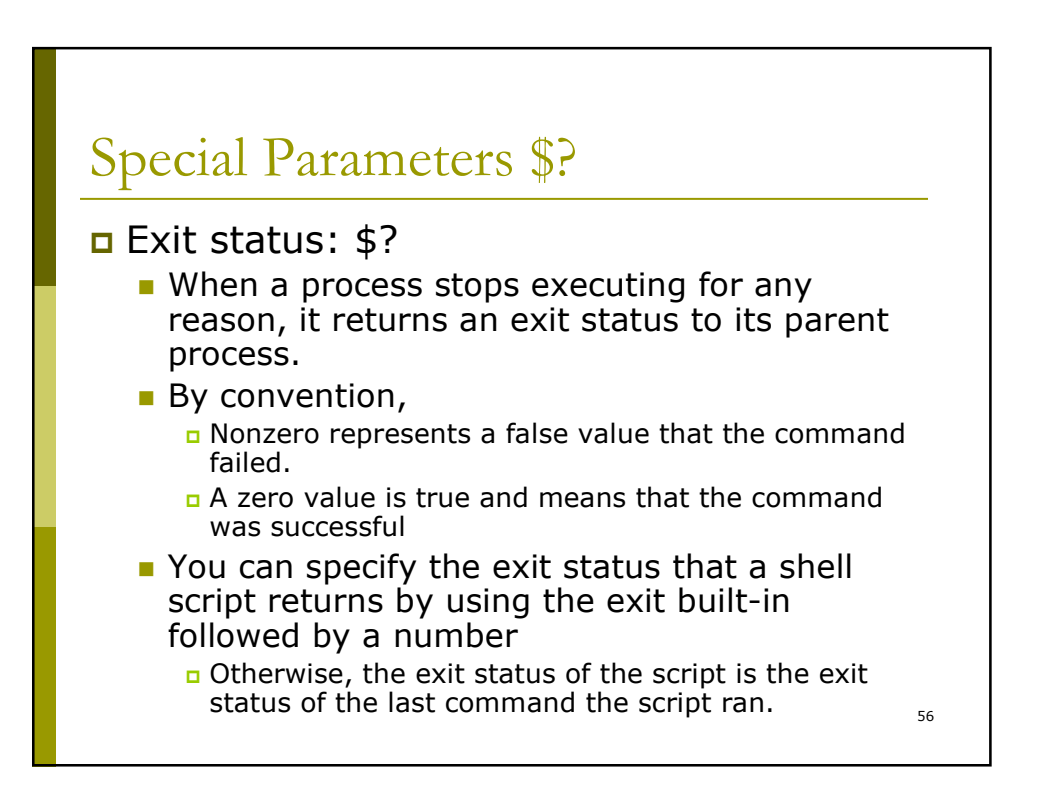

```
sh-2.05b$ ls a
ls: a: No such file or directory
sh-2.05b$ echo $?
\overline{\phantom{a}1}sh-2.05b$ echo tttt
tttt
sh-2.05b$ echo $?
0
sh-2.05b$ more exit_status
echo this program will have the exit code of 8.
exit 8
sh-2.05b$ ./exit_status
this program will have the exit code of 8.
sh-2.05b$ echo $?
8
sh-2.05b$ echo $?
0
```
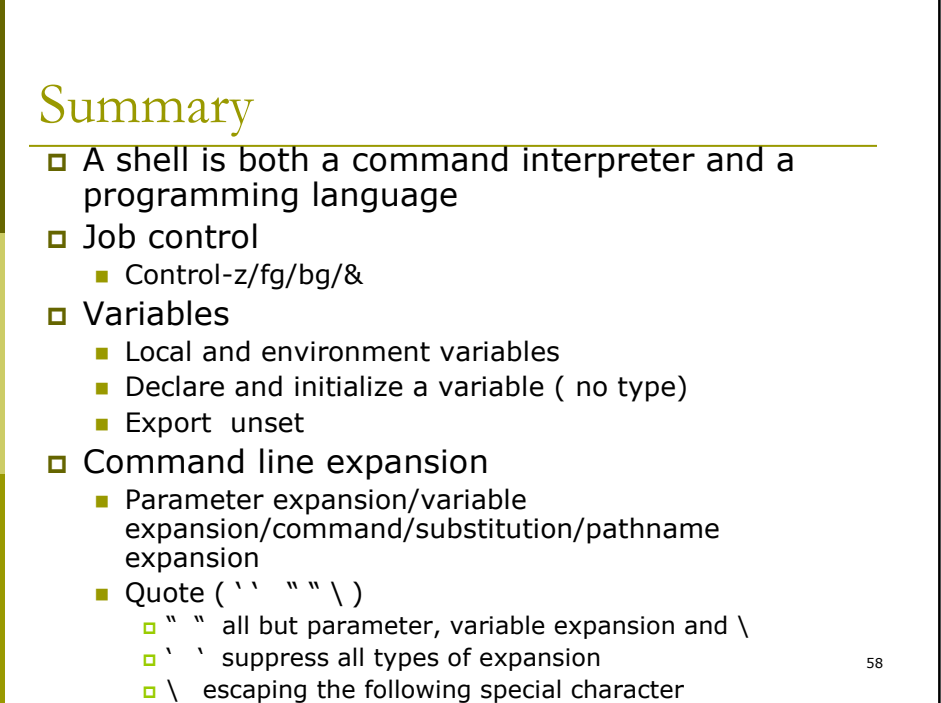

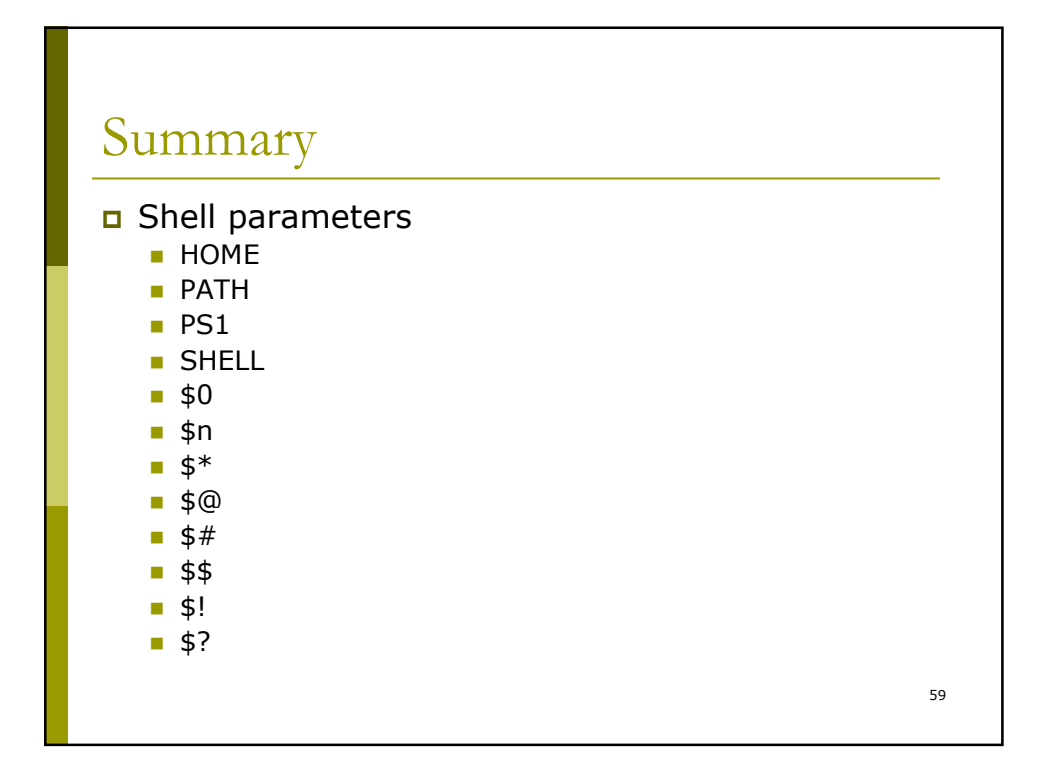

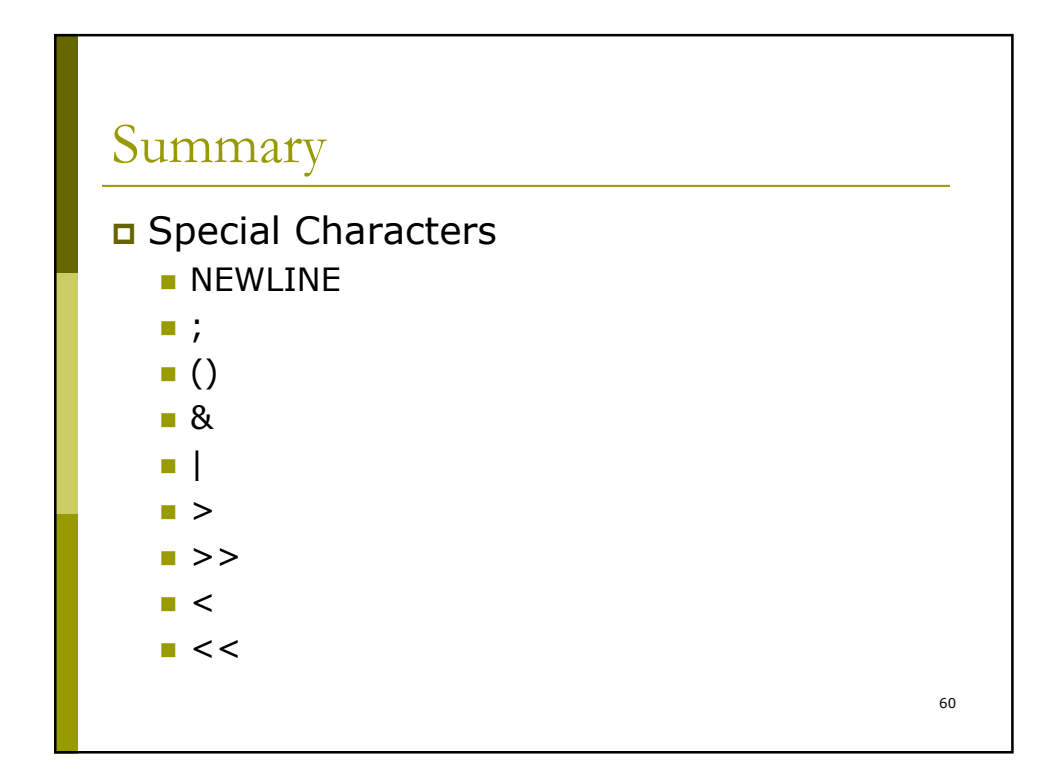

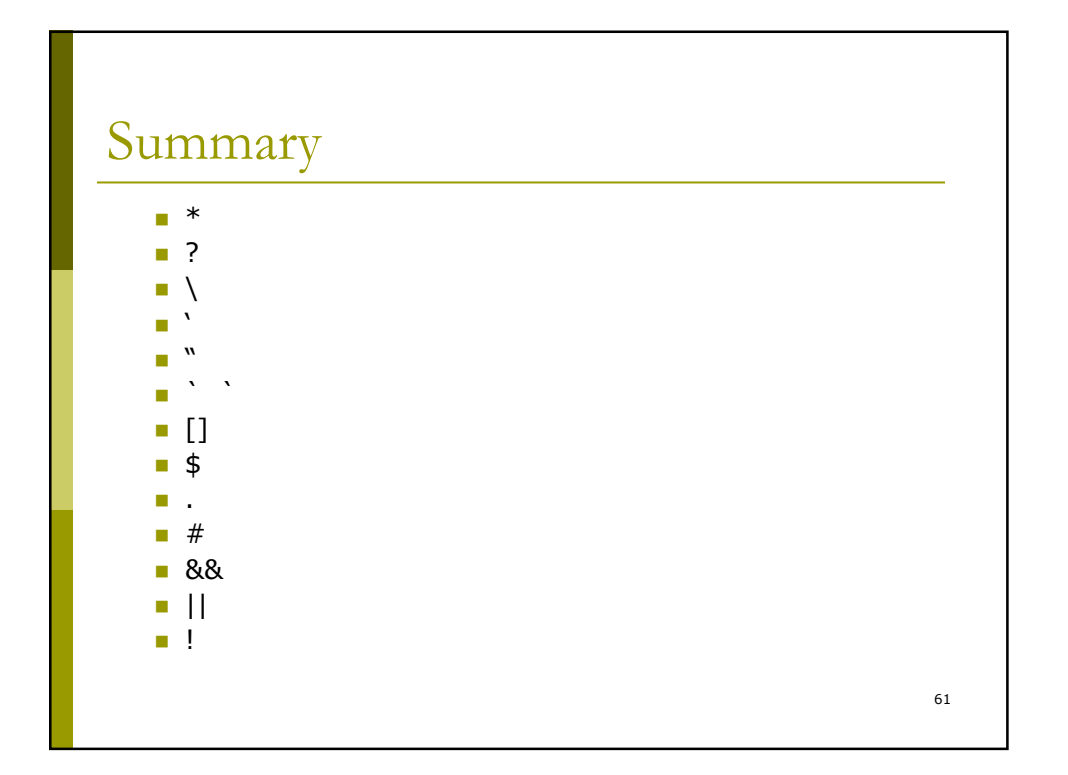